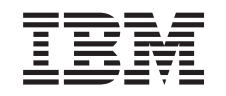

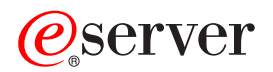

iSeries Gerir bibliotecas de banda

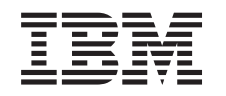

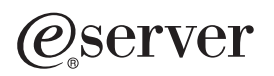

iSeries Gerir bibliotecas de banda

**© Copyright International Business Machines Corporation 1998, 2002. Todos os direitos reservados.**

# **Índice**

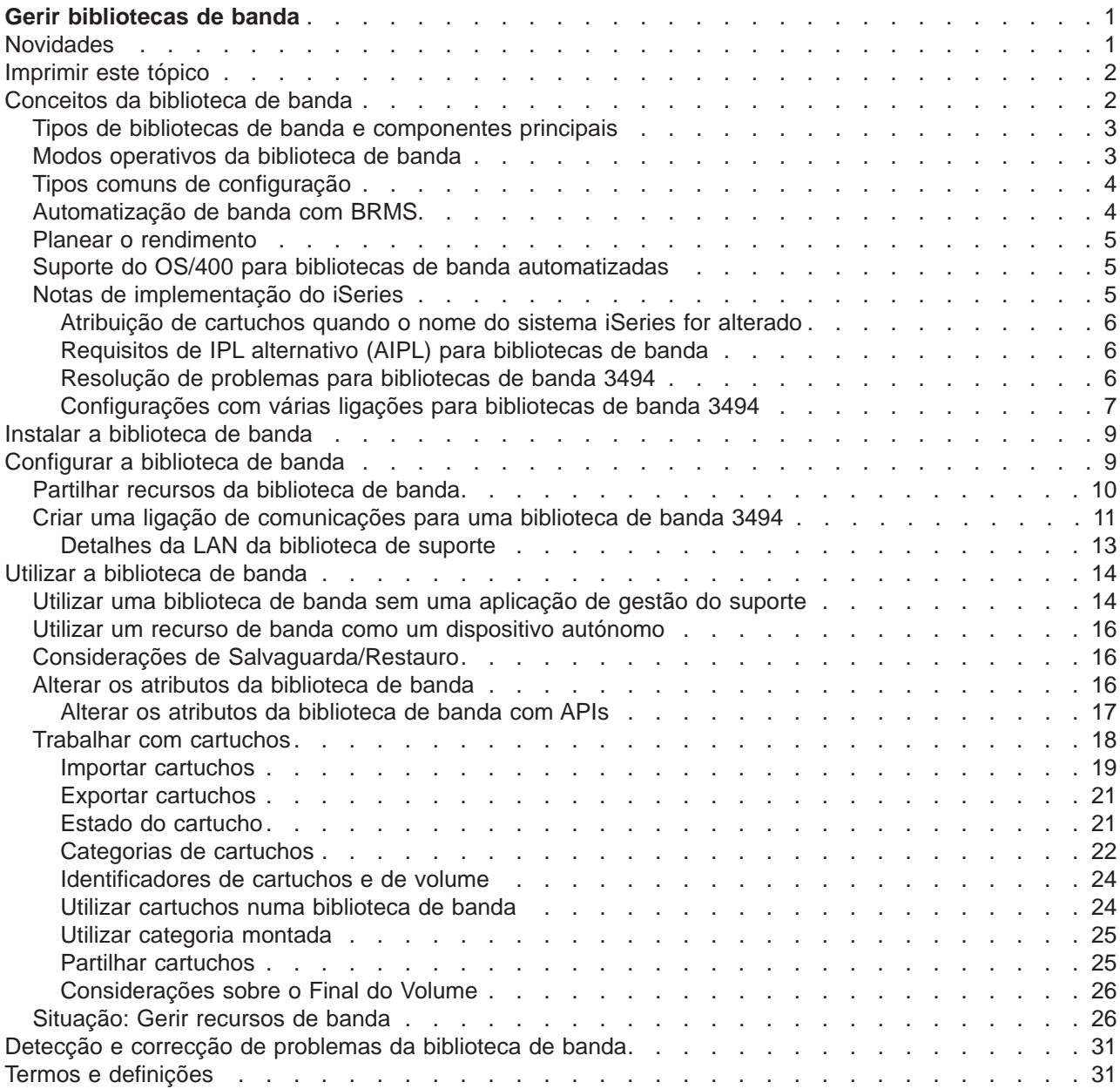

# <span id="page-6-0"></span>**Gerir bibliotecas de banda**

Os servidores iSeries suportam vários tipos de bibliotecas de banda, que vão desde soluções relativamente simples que podem carregar automaticamente bandas durante a operação e mantêm um inventário de cartuchos limitado, até sistemas de automatização de bandas capazes de suportar muitos sistemas e gerir vastos inventários de cartuchos.

Utilize os tópicos seguintes para aprender sobre a utilização de bibliotecas de banda no seu servidor iSeries.

#### **[Novidades](rzalhwhatsnew.htm)**

Localizar uma descrição de conteúdo novo e alterar nesta edição.

#### **[Imprimir este tópico](rzalhprint.htm)**

Este tópico também está disponível para impressão no formato PDF.

#### **[Conceitos da biblioteca de banda](rzalhconcepts.htm)**

Existem vários tipos de bibliotecas de banda e opções disponíveis. Aprenda as configurações da biblioteca de banda e a forma como o OS/400 as suporta com ou sem uma aplicação de gestão do suporte.

#### **[Instalar a biblioteca de banda](rzalhinstall.htm)**

A maioria das informações de que necessita para configurar a sua biblioteca de banda será incluída na sua documentação sobre dispositivos. Localize ligações para os manuais necessários e informações específicas sobre a implementação do iSeries.

#### **[Configurar a biblioteca de banda](rzalhconfig.htm)**

Após uma biblioteca de banda estar instalada e ligada ao iSeries, tem de ser configurada. Aprenda a disponibilizar as bibliotecas para utilização em diferentes ambientes iSeries.

#### **[Utilizar a biblioteca de banda](rzalhuselibrary.htm)**

Aprenda a gerir os recursos da biblioteca de banda. Aprenda também a gerir cartuchos numa biblioteca de banda.

#### **[Detecção e Correcção de Problemas na biblioteca de banda](rzalhtroubleshoot.htm)**

Alguns erros podem ocorrer no ambiente da biblioteca de banda. Este artigo fornece informações sobre estes erros e como os detectar e corrigir.

Para obter uma introdução à Terminologia da biblioteca de banda, consulte os [Termos e definições da](rzalhterms.htm) [biblioteca de banda.](rzalhterms.htm)

# **Novidades**

Estas informações foram incluídas anteriormente no Automated Tape Library Planning and Management (SC41-5309-02) com a sua actualização mais recente da V4R3. Este novo tópico do Centro de Informações na V5R2 inclui informações actualizadas sobre conceitos gerais, configuração da biblioteca de banda e como deve utilizar as bibliotecas de banda.

#### **Funções adicionadas desde a última actualização do Automated Library Planning and Management na V4R3**

- v O agrupamento de vários recursos de banda numa biblioteca de banda física que partilham o mesmo inventário de cartuchos
- v A capacidade de montar uma categoria para cada recurso de banda numa biblioteca de banda
- Suporte de banda no iSeries Navigator

<span id="page-7-0"></span>• Suporte de TCP/IP para a biblioteca de banda 3494

# **Imprimir este tópico**

Para visualizar ou descarregar a versão em PDF do tópico Gerir bibliotecas de banda, seleccione [Gerir a](rzalh.pdf) [biblioteca de banda](rzalh.pdf) (cerca de 151 KB ou 38 páginas).

Para guardar um PDF na sua estação de trabalho para ver ou imprimir:

- 1. Abra o PDF no seu browser (faça clique sobre a ligação acima).
- 2. No menu do seu browser, faça clique sobre Ficheiro.
- 3. Faça clique sobre Guardar Como...
- 4. Navegue para o directório em que pretende guardar o PDF.
- 5. Faça clique sobre Guardar.

Necessita do Adobe Acrobat Reader para ver ou imprimir estes PDFs, pode descarregar uma cópia a partir do [site da web do Adobe](http://www.adobe.com/prodindex/acrobat/readstep.html) (www.adobe.com/prodindex/acrobat/readstep.html)

# **Conceitos da biblioteca de banda**

As bibliotecas de banda podem ajudá-lo a executar operações de salvaguarda e de restauro não assistidas, arquivo e recuperação, arquivo em spool e outras tarefas relacionadas com a banda. As bibliotecas de banda são frequentemente utilizadas com alguns tipos de software de automatização e são capazes de suportar vários sistemas através de plataformas diferentes e grandes quantidades de cartuchos. Nestes ambientes, uma aplicação de gestão de suporte mantém frequentemente o inventário dos cartuchos e manuseia a maioria das tarefas da biblioteca de banda. No entanto, as bibliotecas de banda também podem ser utilizadas sem uma aplicação de gestão do suporte. Nestes ambientes a biblioteca de banda pode ainda suportar algumas funções de banda automatizadas.

Os tópicos seguintes introduzem os elementos principais de uma biblioteca de banda e as informações relacionadas necessárias para a implementação de uma solução da biblioteca de banda.

#### **[Tipos de bibliotecas de banda e componentes principais](rzalhtypes.htm)**

Utilize este tópico para se informar acerca dos componentes principais de uma configuração típica da biblioteca de banda e como se relacionam com o OS/400. Também pode encontrar informações sobre os modos operativos das bibliotecas de banda.

#### **[Modos operativos da biblioteca de banda](rzalhatlopmode.htm)**

Este tópico fornece uma descrição dos modos operativos da biblioteca de banda.

#### **[Tipos comuns de configuração](rzalhcfgtypes.htm)**

Este tópico fornece uma descrição de várias configurações comuns da biblioteca de banda.

#### **[Automatização da biblioteca de banda com BRMS](rzalhbackup.htm)**

Este tópico fornece uma breve descrição das vantagens da utilização de BRMS com uma biblioteca de banda.

#### **[Considerações sobre o rendimento da biblioteca de banda](rzalhplanforperf.htm)**

Planeie a sua configuração da biblioteca de banda para um rendimento optimizado. Existem várias questões relativas à configuração e considerações sobre a gestão de recursos que afectam o rendimento da sua solução de biblioteca de banda.

#### **[Suporte do OS/400 para bibliotecas de banda](rzalhos400support.htm)**

Procure as informações sobre o suporte do OS/400 e os requisitos para a utilização e gestão de bibliotecas de banda, incluindo as funções que podem ser suportadas sem utilizar uma aplicação de gestão de suporte como o BRMS.

#### <span id="page-8-0"></span>**[Notas de implementação do iSeries](rzalhiseries.htm)**

Procure as notas de implementação importantes que o irão ajudar a evitar e a resolver problemas quando implementar uma biblioteca de banda no seu servidor iSeries.

# **Tipos de bibliotecas de banda e componentes principais**

O gráfico seguinte ilustra as partes de uma biblioteca de banda. Esta ilustração demonstra algumas bibliotecas de banda, mas não abrange todas as configurações possíveis.

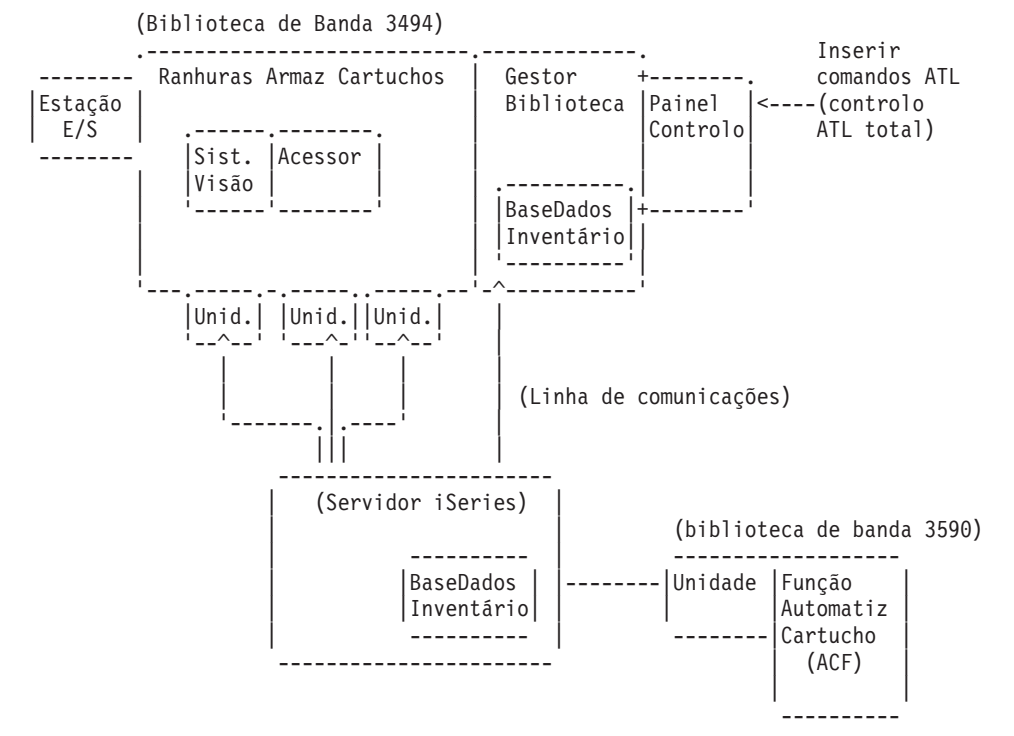

Consulte [31](#page-36-0) para obter uma descrição dos componentes.

# **Modos operativos da biblioteca de banda**

A maioria dos dispositivos da biblioteca de banda suporta 3 modos de operação básicos:

- Um modo manual
- v Um modo de carregador de cartuchos automático
- Um modo de biblioteca

A terminologia utilizada para descrever estes modos operativos varia com o tipo de biblioteca de banda, mas os conceitos são os mesmos.

#### **Modo manual**

Quando uma biblioteca de banda está no modo manual comporta-se como um dispositivo de banda autónomo e todos os cartuchos têm de ser carregados manualmente. Consulte [Utilizar um recurso de](rzalhstandalone.htm) [banda como um dispositivo autónomo](rzalhstandalone.htm) para obter informações sobre a utilização de uma biblioteca de banda como um dispositivo autónomo.

#### **Modo de carregador de cartuchos automático**

Quando uma biblioteca de banda está neste modo comporta-se como um dispositivo de banda autónomo com um carregador de cartuchos automático. Quando um cartucho é descarregado, o cartucho seguinte é carregado automaticamente até que todos os cartuchos tenham sido utilizados.

#### <span id="page-9-0"></span>**Modo de biblioteca**

Quando uma biblioteca de banda está no modo de biblioteca, a automatização da banda está disponível.

O utilizador terá de se remeter ao manual do operador da sua biblioteca de banda para obter informações específicas sobre como configurar estes modos na sua biblioteca de banda.

# **Tipos comuns de configuração**

A ligação à unidade de banda é efectuada através de um canal paralelo, SCSI ou interface do Canal de Fibra Óptica. Para uma biblioteca de banda 3494 é necessária uma ligação à parte, quer seja através de uma linha EIA-232 ou através de uma rede local (LAN), para comunicar com o gestor de bibliotecas.

Quando mais do que uma unidade do mesmo tipo na biblioteca de banda estiver ligada à mesma partição do OS/400, as unidades são agrupadas para formarem uma única biblioteca lógica.

Os servidores iSeries suportam normalmente as seguintes configurações da biblioteca de banda.

- Um único servidor iSeries ligado à biblioteca de banda dedicada.
- v Vários servidores iSeries ou partições lógicas ligadas à mesma biblioteca de banda.
- Vários tipos de sistemas ligados à mesma biblioteca.

### **iSeries únicos ligados a uma biblioteca de banda dedicada**

Um servidor iSeries pode estabelecer ligação a uma ou mais unidades numa biblioteca de banda.

#### **Vários servidores iSeries ou partições lógicas ligados à mesma biblioteca de banda**

Para uma biblioteca de banda com várias unidades é possível anexar vários servidores iSeries ou partições lógicas à mesma biblioteca de banda.

#### **Vários tipos de sistemas ligados à mesma biblioteca de banda**

As bibliotecas de banda automatizadas podem ser partilhadas entre tipos diferentes de plataformas de sistema central como os servidores iSeries e pSeries.

Quando mais do que um sistema ou partição lógica está ligado à mesma biblioteca de banda, recomenda-se que uma aplicação da Gestão de Banda, como BRMS, seja utilizada para gerir e proteger os cartuchos de banda. Para obter informações mais detalhadas sobre BRMS, consulte os artigos Cópia de Segurança, Recuperação e Serviços de Suporte no Centro de Informações, bem como o site da Web [Backup, Recovery and Media Services](http://www.as400.ibm.com/service/brms.htm)

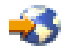

.

# **Automatização de banda com BRMS**

A combinação de BRMS com uma biblioteca de banda fornece uma solução total para todos os requisitos de automatização de banda. Ao utilizar a automatização de banda e BRMS, o utilizador pode conceber e levar a cabo uma solução que apresenta os resultados nas seguintes formas:

#### v **Reduzir custos operacionais**

É necessária menos intervenção manual para operar unidades de banda porque a sua operação de banda é automatizada e não assistida.

#### v **Melhorar a disponibilidade do sistema**

A redução na duração da montagem da banda e da duração das cópias de segurança. BRMS permite-lhe evitar obstáculos nas suas cópias de segurança.

#### <span id="page-10-0"></span>v **Reduzir o custo de capital**

As funções de arquivo e de recuperação permitem-lhe aumentar a quantidade de dados em linha (no disco) que podem ser movidos para um suporte de banda menos dispendioso.

v **Melhorar o serviço**

O utilizador pode obter respostas mais rápidas e mais exactas aos seus pedidos relacionados com a banda. Poderá obter mais controlo da sua operação de gestão da banda.

#### v **Reduzir o custo da gestão**

As operações do dia a dia, como por exemplo a gestão da capacidade do disco, são mais automatizadas e simplificadas.

Para obter informações mais detalhadas sobre BRMS, consulte os artigos Backup, Recovery and Media Services no Centro de Informações e o site da Web [Backup, Recovery and Media Services](http://www.as400.ibm.com/service/brms.htm)

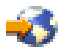

.

# **Planear o rendimento**

O utilizador pode ajustar o rendimento do seu sistema de automatização de banda através das técnicas de gestão do trabalho e de equilíbrio do volume. Pode tentar melhorar o rendimento utilizando diferentes configurações de ligação.

**Nota:** Se anexar uma biblioteca que contenha recursos de unidade de banda de alta velocidade (como por exemplo 3590, 358x) a um Processador E/S 6501 ou 6534, não deve anexar mais nenhum recurso da unidade de banda de alta velocidade a Processadores E/S no mesmo bus, caso contrário terá um impacto no rendimento.

Para obter informações mais detalhadas sobre o rendimento consulte a secção Biblioteca de Recursos do site da web [Performance Management](http://www-1.ibm.com/servers/eserver/iseries/perfmgmt/sitemap.htm)

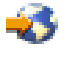

.

# **Suporte do OS/400 para bibliotecas de banda automatizadas**

Para além do hardware de automatização de banda necessário, os componentes de software são necessários para uma solução total de servidor iSeries. Estes são:

- v Comandos CL do OS/400 e interfaces de programação de aplicações (APIs). Consulte [Utilizar uma](rzalhusewoapp.htm) [biblioteca de banda sem uma aplicação de gestão do suporte](rzalhusewoapp.htm) para obter mais informações sobre os comandos CL e as APIs.
- v Uma aplicação de Gestão da banda, como o BRMS. Para obter informações mais detalhadas sobre BRMS, consulte os artigos Cópias de Segurança, Recuperação e Serviços de Suporte no Centro de informações e o site da web [Backup, Recovery and Media Services](http://www.iseries.ibm.com/service/brms.htm)

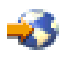

.

# **Notas de implementação do iSeries**

A maioria das informações necessárias para configurar a sua biblioteca de banda está incluída na documentação do produto. No entanto, ao implementar uma solução no iSeries, existem várias considerações que o utilizador deverá ter em conta.

- [Atribuição de cartuchos quando o nome do sistema iSeries for alterado](rzalhimp3494sysname.htm)
- [Requisitos do IPL Alternativo \(AIPL\)](rzalhimp3494altipl.htm)
- <span id="page-11-0"></span>v [Resolução de problemas para bibliotecas de banda 3494](rzalhimp3494prob.htm)
- [Configurações com várias ligações a bibliotecas de banda 3494](rzalhimp3494multiple.htm)

# **Atribuição de cartuchos quando o nome do sistema iSeries for alterado**

Se alterar o nome do seu sistema, **tem** de mover os cartuchos das categorias que foram propriedade do antigo nome do sistema para categorias que são propriedade do novo nome do sistema. Se não fizer isto, os cartuchos não irão surgir no inventário para o novo nome do sistema. Repare que, para alguns tipos de bibliotecas, os cartuchos podem surgir ao utilizar o parâmetro CGY(\*ALL \*ALL) para o comando WRKTAPCTG ou DSPTAPCTG, mas o utilizador não poderá utilizar os cartuchos.

Se já alterou o nome do sistema e necessitar de recuperar os cartuchos, execute os passos seguintes:

- 1. Utilize o comando Display Tape Category (DSPTAPCGY) para apresentar todas as categorias de bandas, registar os nomes das categorias definidas pelo utilizador para utilizar no passo 3 mais abaixo, e em seguida sair.
- 2. Volte a alterar temporariamente o nome do sistema para o nome anterior utilizando o comando CHGNETA. **NÃO** execute um IPL.
- 3. Se estiver a utilizar categorias definidas pelo utilizador com o antigo nome do sistema, utilize o comando Create Tape Category (CRTTAPCGY) para criar as mesmas categorias definidas pelo utilizador, desde o passo 1 acima descrito, para o novo nome do sistema.
- 4. Utilize o comando Work with Tape Cartridge (WRKTAPCTG) para trabalhar com todas as categorias que estão associadas ao antigo nome do sistema.

```
WRKTAPCTG DEV(mlb-name)
          CGY(*ALL old_system_name)
```
- 5. Altere o nome do sistema da categoria para o novo nome do sistema. Utilize a opção 2=Alterar com o parâmetro CGY(\*SAME *new\_system\_name*).
- 6. Utilize CHGNETA para repor o nome do sistema para o novo nome do sistema. **NÃO** execute um IPL.

# **Requisitos de IPL alternativo (AIPL) para bibliotecas de banda**

Os dispositivos numa biblioteca de banda podem ser utilizados para AIPL quando são anexados a um IOP/IOA numa posição que suporte AIPL e são definidos com o endereço correcto. Para obter mais informações sobre as posições IOP/IOA e os endereços dos dispositivos que suportam AIPL, consulte Dispositivo de IPL Alternativo.

A instalação alternativa pode ser utilizada para bibliotecas de banda que estejam anexadas a um IOP/IOA que não esteja na posição que suporta o AIPL. Para obter mais informações sobre a utilização de um dispositivo de instalação alternativo, consulte Cópia de Segurança e Recuperação

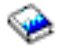

# **Resolução de problemas para bibliotecas de banda 3494**

Sob condições normais de funcionamento, o gestor da biblioteca não é utilizado com muita frequência pelo operador. O software gere o Servidor de Dados da Biblioteca de Banda Automatizada 3494 a partir de pedidos enviados de um servidor iSeries. Para a maioria dos objectivos, a melhor função a estar activa no ecrã do gestor da biblioteca é a janela emergente Resumo do Sistema. O resumo do sistema dá-lhe indicações sobre o estado do Servidor de dados da biblioteca de banda 3494, incluindo se é necessária a intervenção do operador em caso de erros. Se o LED de Intervenção Necessária estiver intermitente no painel dianteiro do operador, verifique a janela Resumo do Sistema. Se for necessária uma intervenção, o campo Intervenção no canto inferior direito do ecrã iria mostrar Necessária em vez de Nenhuma.

Para verificar erros e problemas, faça clique sobre o menu pendenteComandos e seleccione o comando Operator Intervention. Podem ocorrer problemas quando uma ocorre uma condição em que o Servidor de dados da biblioteca de banda 3494 não consegue recuperar por si. Dependendo do tipo de erro ou condição de excepção experimentada, algumas ou todas as operações do Servidor de dados da biblioteca de banda 3494 são suspensas até que o problema seja corrigido.

<span id="page-12-0"></span>Para responder a um erro, seleccione a condição a partir da lista na janela emergente Intervenção do Operador e seleccione os artigos. Após a resolução do problema (frequentemente através da intervenção manual que lhe pode exigir que abra a porta dianteira do Servidor de dados da biblioteca de banda 3494), seleccione o botão OK. Repita até que estejam resolvidas todas as condições de erro.

# **Configurações com várias ligações para bibliotecas de banda 3494**

O utilizador pode ligar vários servidores iSeries a uma única biblioteca 3494 ou várias bibliotecas 3494 a um único sistema iSeries. Consulte as informações seguintes para obter recomendações sobre estas configurações.

### **Vários servidores iSeries a partilhar um servidor de dados da biblioteca de banda 3494**

O servidor de dados da biblioteca de banda 3494 pode ser partilhado por um máximo de dezasseis servidores iSeries. Cada servidor iSeries necessita de uma linha de comunicações e de uma ligação à unidade de banda. Com o BRMS a controlar o servidor de dados da biblioteca de banda 3494, os cartuchos na biblioteca podem ser partilhados entre qualquer um dos servidores iSeries anexados quando utilizar a função de inventário de suporte comum do BRMS.

Dois servidores iSeries a partilhar o servidor de dados da biblioteca de banda 3494 (Vários anexos da biblioteca do servidor iSeries):

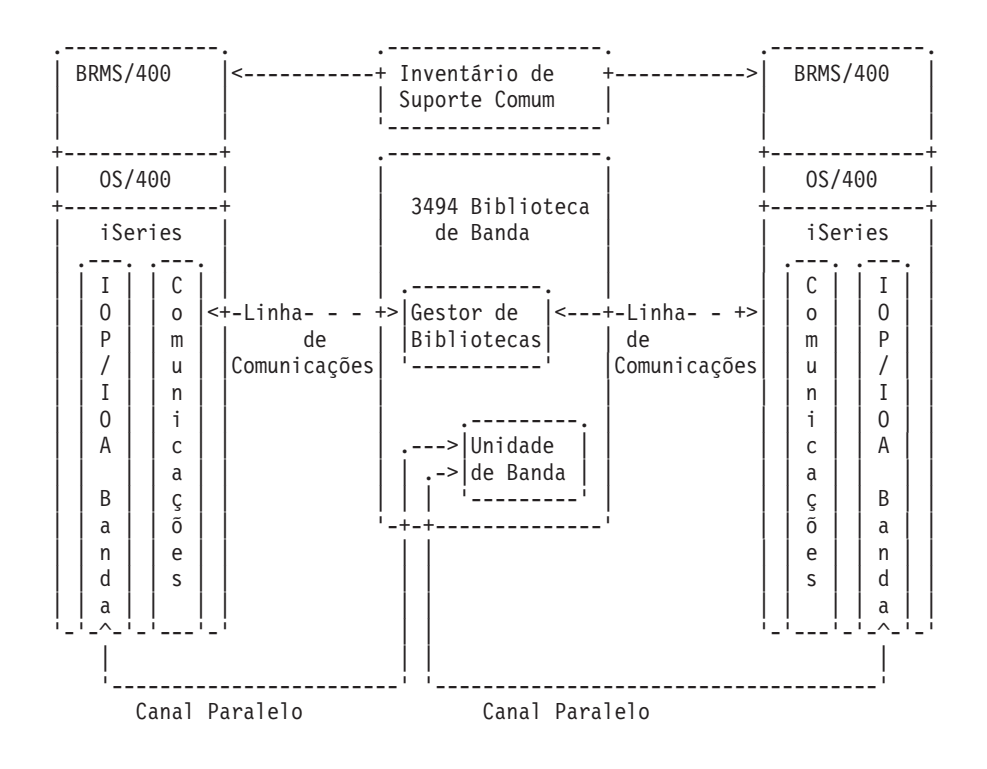

#### **Vários servidores de dados da biblioteca de banda 3494 num servidor iSeries**

O servidor iSeries pode suportar a anexação a vários Servidores de dados da Biblioteca de Banda Automatizada 3494. Cada Servidor de dados da biblioteca de banda 3494 tem de ter pelo menos uma linha de comunicações e pelo menos uma ligação da unidade de banda ao servidor iSeries. O número de Servidores de dados da biblioteca de banda 3494 que podem ser anexados ao servidor iSeries depende do número de funções de IOP que possam ser instaladas e suportadas num dado servidor iSeries. O BRMS fornece suporte para vários servidores de dados da biblioteca de banda 3494 anexados a um único servidor iSeries.

### **Várias unidades de banda num servidor de dados da biblioteca de banda 3494**

Os maiores servidores iSeries podem reduzir o tempo das cópias de segurança ao repartir a operação em várias salvaguardas simultâneas para vários dispositivos.

Nem todas as ligações entre um servidor iSeries e o Servidor de dados da Biblioteca de Banda Automatizada 3494 são válidas. Pode ser ligado um único servidor iSeries a vários controladores da unidade de banda. No entanto, uma única partição no servidor iSeries não pode estar ligada duas vezes ao mesmo controlador da unidade de banda, uma vez que cria um conflito com o número de série e resulta em unidades não funcionais. Esta situação pode ser evidente durante um IPL.

As ilustrações seguintes demonstram uma configuração suportada. O cabo é demonstrado como estando a anexar o servidor iSeries às unidades de banda.

#### **Servidor de dados da biblioteca de banda 3494 para servidor iSeries — Configuração Suportada**

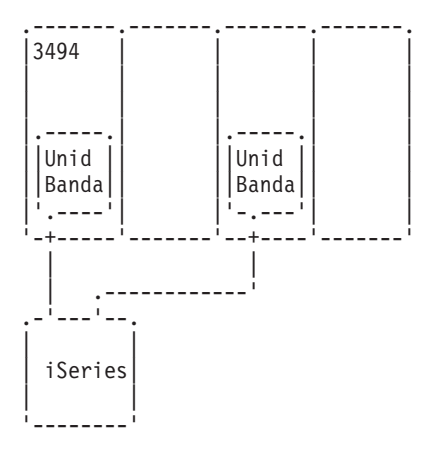

A figura seguinte ilustra uma configuração não suportada. O cabo anexa o servidor iSeries às unidades de banda.

**Configuração não suportada do Servidor de dados da biblioteca de banda 3494 para o servidor iSeries**

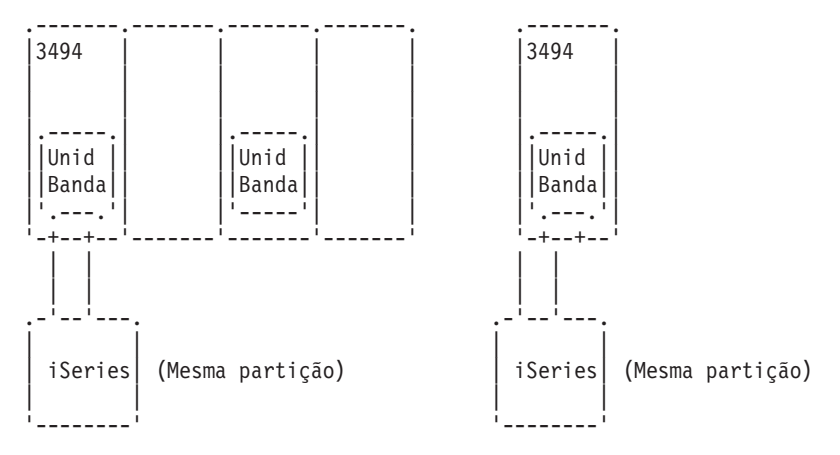

#### **Configurações de plataformas diferentes com o servidor de dados da biblioteca de banda 3494**

O Servidor de dados da biblioteca de banda 3494 pode ser partilhado pelos servidores iSeries, pelos sistemas RISC System/6000 e pelos sistemas ES/9000 para um total de 16 sistemas. Os servidores iSeries podem partilhar cartuchos na biblioteca. Os outros sistemas podem partilhar a biblioteca através <span id="page-14-0"></span>da definição de partições ao Servidor de dados da biblioteca de banda 3494, podendo ser atribuídos cartuchos individuais a um processador em particular. Isto é efectuado através da atribuição de cada um dos cartuchos a uma categoria.

# **Instalar a biblioteca de banda**

O servidor iSeries irá configurar e activar automaticamente uma biblioteca de banda anexada. Para obter a documentação completa sobre a configuração e cablagem da biblioteca de banda, consulte o manual do utilizador para o seu sistema de automatização da banda.

• [3490E Model F Tape Subsystem](http://ssddom02.storage.ibm.com/techsup/webnav.nsf/support/3490e)

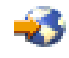

[Magstar 3494 Tape Library](http://ssddom02.storage.ibm.com/techsup/webnav.nsf/support/3494)

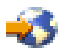

[Magstar 3570 Tape Subsystem](http://ssddom02.storage.ibm.com/techsup/webnav.nsf/support/3570)

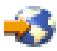

• [Magstar 3575 Tape Library Dataserver](http://ssddom02.storage.ibm.com/techsup/webnav.nsf/support/3575)

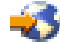

• [IBM 3581 Ultrium Tape Autoloader](http://ssddom02.storage.ibm.com/techsup/webnav.nsf/support/3581)

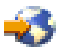

• [IBM 3583 Ultrium Scalable Tape Library](http://ssddom02.storage.ibm.com/techsup/webnav.nsf/support/3583)

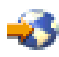

• [IBM 3584 UltraScalable Tape Library](http://ssddom02.storage.ibm.com/techsup/webnav.nsf/support/3584)

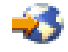

[Magstar 3590 Enterprise Tape System](http://ssddom02.storage.ibm.com/techsup/webnav.nsf/support/3590)

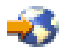

Se tenciona utilizar a biblioteca de banda como um dispositivo de IPL alternativo, consulte [Requisitos do](rzalhimp3494altipl.htm) [IPL Alternativo \(AIPL\).](rzalhimp3494altipl.htm)

# **Configurar a biblioteca de banda**

Uma vez que tenha configurado a biblioteca de banda e a tenha ligado ao seu sistema, o servidor iSeries irá configurá-la automaticamente. O sistema cria uma descrição do dispositivo intitulada TAPMLBxx, onde xx é o número da próxima descrição do dispositivo disponível e irá configurar qualquer um dos recursos de banda associados (MLBRSC) e descrições do dispositivo de banda (TAPxx). Para além da descrição do dispositivo da biblioteca de banda com recursos de banda, as descrições do dispositivo de banda serão criadas para cada recurso de banda. Estas descrições do dispositivo de banda são utilizadas para operações autónomas, como 3494 no modo Autónomo ou 3590/3570 no modo Automático.

<span id="page-15-0"></span>Uma vez que esteja configurada automaticamente, o utilizador tem de executar vários passos de configuração para disponibilizar a biblioteca de banda no seu servidor iSeries. Se estiver a partilhar a biblioteca de banda entre vários sistemas, consulte [Partilhar recursos da biblioteca de banda](rzalhshare.htm) para obter mais informações.

### **Configurar uma biblioteca de banda (que não seja de tipo 3494)**

Complete o procedimento seguinte para prontificar a sua biblioteca de banda para utilização:

- 1. Certifique-se de que a biblioteca de banda está definida como modo aleatório. Se não estiver, utilize o painel do dispositivo para a definir como modo aleatório.
- 2. Escreva WRKMLBSTS e prima a tecla Enter. Esta acção permite-lhe trabalhar com o estado do dispositivo.
- 3. No campo de opções junto a cada recurso, insira a opção 4 (ALLOCATE) ou a opção 5 (UNPROTECTED) e prima a tecla Enter. Isto irá disponibilizar o recurso para a biblioteca de banda.
- 4. Adicione cartuchos à biblioteca de banda. Consulte a documentação para a sua aplicação de gestão do suporte ou o tópico [Trabalhar com cartuchos](rzalhusecarts.htm) para obter mais informações.

#### **Configurar bibliotecas de banda de tipo 3494**

As bibliotecas de banda de tipo 3494 suportam ligações para vários dispositivos de banda 3490 e 3590 na mesma unidade física. Quando o servidor iSeries auto-configurar estes dispositivos, irá criar uma descrição do dispositivo única para cada tipo de dispositivos de banda numa biblioteca de banda física 3494, uma para qualquer dispositivo de banda 3490 e outra para qualquer dispositivo 3590. Quando qualquer uma destas descrições de dispositivos estiver activada, todos os dispositivos desse tipo na biblioteca de banda 3494 serão associados a ela.

Complete o procedimento seguinte para prontificar a biblioteca de banda 3494 para utilização:

- 1. Certifique-se de que a biblioteca de banda está definida como modo automatizado. Caso não esteja, utilize o painel de dispositivos para a definir como modo automatizado.
- 2. [Crie uma ligação de comunicações para uma descrição da biblioteca de banda 3494](rzalhrobotdev.htm) para a biblioteca de banda 3494. Isto irá definir a linha de comunicações associada à biblioteca de banda.
- 3. Escreva WRKMLBSTS e prima a tecla Enter. Esta acção permite-lhe trabalhar com o estado do dispositivo.
- 4. No campo de opções junto a cada recurso, insira a opção 4 (ALLOCATE) ou a opção 5 (UNPROTECTED) e prima a tecla Enter. Isto irá disponibilizar o recurso para a biblioteca de banda.
- 5. Adicione cartuchos à biblioteca de banda. Consulte a documentação para a sua aplicação de gestão do suporte ou o tópico [Trabalhar com cartuchos](rzalhusecarts.htm) para obter mais informações.

# **Partilhar recursos da biblioteca de banda**

O utilizador pode partilhar os dispositivos da biblioteca de banda entre vários sistemas e utilizadores.

# **Partilhar recursos da biblioteca de banda no mesmo sistema**

Com as bibliotecas de banda, os utilizadores têm permissão para executar mais trabalhos que utilizem uma biblioteca de banda do que os recursos existentes na biblioteca. À medida que os comandos são emitidos para a biblioteca de banda, são enviados pedidos para utilizar um recurso para um gestor de recursos de banda. O pedido irá aguardar até que um recurso fique disponível e quando ficar, será atribuído o recurso ao trabalho para completar o passo. A ordem em que se dá recursos aos pedidos baseia-se em RSCALCPTY para o pedido. A quantidade de tempo que um pedido irá aguardar para que um recurso seja disponibilizado é controlada pelos tempos INLMNTWAIT e EOVMNTWAIT para o pedido. Os tempos RSCALCPTY, INLMNTWAIT e EOVMNTWAIT podem ser definidos na descrição do dispositivo <span id="page-16-0"></span>da biblioteca de banda de forma a poderem ser utilizados como uma predefinição ou para um determinado trabalho, através do comando CHGJOBMLBA ou da API QTACJMA. Estes valores são utilizados quando um pedido é enviado pela primeira vez para o gestor de recursos. Uma vez que o pedido seja enviado para o gestor de recursos e esteja a aguardar o seu processamento, pode ser supervisionado e alterado através do comando WRKMLBRSCQ.

A partilha de recursos da biblioteca de banda no mesmo sistema torna-se automática. Um exemplo deste conceito é que dez operações de salvaguarda (SAVLIBs) podem ser emitidas, com dez cartuchos diferentes, para uma descrição de dispositivo da biblioteca de banda (TAPMLB01). Se TAPMLB01 tiver apenas 4 recursos de banda disponíveis, os primeiros quatro pedidos seriam emitidos, um para cada recurso de banda. Os restantes 6 são colocados numa fila e serão emitidos assim que se disponibilizem os recursos de banda. A ordem em que são colocados na fila baseia-se no parâmetro RSCALCPTY na descrição do dispositivo da biblioteca de banda. O gestor de recursos elimina o tempo inactivo entre trabalhos devido a uma conclusão antecipada, da alteração de dados ou da falha dos trabalhos. O valor do tempo limite pode ter um interesse particular. No exemplo acima, as 10 operações de salvaguarda são iniciadas numa determinada hora e sabe-se que, através de estimativas ou referências, irão terminar passadas 6 horas. Defina o limite de tempo de INLMNTWAIT para 6 horas. Se alguma das operações de salvaguarda não terminar em 6 horas, uma mensagem de abandono é assinalada para o(s) trabalho(s). Um sistema de pager poderia supervisionar esta mensagem e alertar um operador para determinar as acções de recuperação necessárias.

#### **Partilhar recursos de biblioteca de banda entre sistemas**

A concepção da biblioteca de banda do servidor iSeries permite a partilha de recursos da biblioteca de banda entre sistemas. Os recursos de banda podem ser definidos como ALLOCATED, UNPROTECTED ou DEALLOCATED. Para facilitar ainda mais a partilha entre sistemas, foi adicionado o conceito de UNPROTECTED. Quando o recurso de banda é definido como estado UNPROTECTED, o recurso de banda só é ″atribuído″ quando for necessário. Isto evita que um recurso de banda seja ″atribuído″ a um sistema que não esteja actualmente a utilizá-lo.

# **Partilhar Recursos de Banda Entre Sistemas e no Mesmo Sistema**

Ao partilhar recursos de banda entre sistemas e no mesmo sistema, cada sistema tem um gestor de recursos com a sua fila controlada pelos valores de prioridade e de tempo de espera. Entre sistemas, os recursos de banda são definidos como estado UNPROTECTED. Enquanto que a partilha entre sistemas não tem um conceito de prioridade, o conceito de UNPROTECTED e o facto de que os recursos de banda só serem atribuídos quando estão em utilização, irão permitir que os sistemas partilhem eficientemente os recursos de banda. O gestor de recursos tenta automaticamente obter um recurso ao tentar atribuí-lo. Caso outro sistema tenha o recurso, o trabalho é colocado de novo na fila e fica a aguardar. Dentro de alguns segundos é tentada outra atribuição. Caso o trabalho obtenha agora o recurso, a operação da banda prossegue.

# **Criar uma ligação de comunicações para uma biblioteca de banda 3494**

A biblioteca de banda 3494 necessita de uma linha de comunicações para as funções do Gestor de Bibliotecas. A linha de comunicações pode ser RS232 ASYNC ou LAN. Antes de poder activar a biblioteca de banda 3494, tem de especificar a linha de comunicações no parâmetro ROBOTDEV ou ROBOTHOST na descrição do dispositivo da biblioteca de banda.

Para criar a ligação de comunicações entre a biblioteca de banda e o Gestor de Bibliotecas, utilize o comando Configure Device MLB (CFGDEVMLB). Este comando utiliza os parâmetros de entrada necessários para configurar e ligar a linha de comunicações à descrição do dispositivo da biblioteca de banda e tenta activar a biblioteca de banda.

- **Nota:** Para utilizar a ligação da LAN, também tem de adicionar o sistema central da LAN ao Gestor de Bibliotecas 3494. Para obter instruções completas, consulte a documentação sobre 3494.
- **Nota:** Se a sua biblioteca de banda 3494 tiver a opção de alta capacidade instalada, existem dois computadores pessoais do Gestor de Bibliotecas de que necessita para configurar duas linhas de comunicações, uma para cada computador pessoal do Gestor de Bibliotecas.

#### **Criar uma ligação RS/232 ASYNC**

Para configurar uma ligação RS/232 ASYNC para comunicar com o Gestor de Bibliotecas 3494, utilize o comando seguinte:

CFGDEVMLB DEV(TAPMLB01) ADPTTYPE(\*RS232) RSRCNAME(CMN02)

- $\cdot$  DEV(TAPMLB01) Especifica o nome da descrição do dispositivo da biblioteca.
- v ADPTTYPE(\*RS232) Indica que esta biblioteca de banda está anexada através de uma linha RS232 ASYNC.
- RSRCNAME(CMN02)

Especifica o nome do recurso da porta RS232. Utilize WRKHDWRSC TYPE(\*CMN) para determinar qual o nome do recurso a utilizar.

**Nota:** As descrições da linha RS232 ASYNC, do controlador e do dispositivo serão criadas ONLINE(\*NO). Não as active. Estas serão activadas segundo as necessidades de forma interna ao sistema operativo quando a biblioteca de banda estiver activada.

#### **Criar uma ligação de LAN através de APPC**

CFGDEVMLB DEV(TAPMLB01) ADPTTYPE(\*LAN) PROTOCOL(\*APPC) LIND(TRNLINE) RMTLOCNAME(APPN.MLD01) ADPTADR(0123456789AB)

- $\cdot$  DEV(TAPMLB01) Especifica o nome da descrição do dispositivo MLB.
- ADPTTYPE(\*LAN) Indica que este MLB está anexado através de uma linha LAN.
- PROTOCOL(\*APPC) Especifica que o APPC será utilizado como protocolo de comunicações para a ligação da LAN à biblioteca de banda 3494.
- LIND(TRNLINE)

Especifica o nome da descrição da linha para a linha da LAN que está a ser utilizada. Utilize WRKCFGSTS CFGTYPE(\*LIN) para apresentar uma lista de descrições de linhas de LAN válidas. A descrição da linha para a LAN tem de ser criada antes de utilizar o comando CFGDEVMLB.

• RMTLOCNAME(APPN.MLD01)

Remete para o nome do Gestor de Bibliotecas que está ligado através de uma linha de LAN. É o formato nnnnnnnn.cccccccc, onde nnnnnnnn é o identificador da rede e cccccccc é o nome da localização remota. Caso não seja especificado um identificador de rede, utilize DSPNETA para determinar o valor predefinido. Obtenha este parâmetro a partir da consola do Gestor de Bibliotecas 3494, utilizando os menus pendentes de COMMANDS, as opções de LAN, as informações de LM LAN.

• ADPTADR(0123456789AB)

Especifica o endereço do adaptador da LAN do Gestor de Bibliotecas. Este parâmetro pode ser obtido a partir da consola do Gestor de Bibliotecas 3494, através dos menus pendentes de COMMANDS, das opções da LAN, das informações de LM LAN.

- <span id="page-18-0"></span>**Nota:** O programa de transacção da LAN permanece como QMLD/QMLDSTRCC e está contido de forma interna no software LIC.
- **Nota:** Os programas de encaminhamento entre o servidor iSeries e a biblioteca de banda 3494 têm de permitir o tráfego de SNA. (Apenas APPC)

Para configurar uma ligação da LAN através de APPC para comunicar com o Gestor de Bibliotecas 3494, utilize o comando seguinte:

DSPLANMLB LIND(TRNLINE) OUTPUT(\*)

Para obter informações detalhadas sobre a aplicação destas destas informações, consulte a [informação](rzalhlandetails.htm) [da biblioteca de suporte da LAN.](rzalhlandetails.htm)

#### **Criar uma ligação de TCP/IP**

Para configurar uma ligação da LAN utilizando o TCP/IP para comunicar com o Gestor de Bibliotecas 3494, utilize o comando seguinte:

Para apresentar as informações da LAN necessárias no iSeries, utilize o comando seguinte: CFGDEVMLB DEV(TAPMLB01) ADPTTYPE(\*LAN) PROTOCOL(\*TCP) ROBOTHOST(MLD01) LCLINTNETA(192.168.5.10)

- DEV(TAPMLB01) Especifica o nome da descrição do dispositivo MLB.
- v ADPTTYPE(\*LAN) Indica que este MLB está anexado através de uma linha da LAN.
- PROTOCOL(\*TCP) Especifica que o TCP/IP será utilizado como protocolo de comunicações para a ligação da LAN à biblioteca de banda 3494.
- ROBOTHOST(MLD01) Especifica o nome do sistema central do TCP/IP para a biblioteca de banda 3494. O nome do sistema central pode ser um nome de domínio ou de sistema central completo.
- LCLINTNETA(192.168.5.10) Especifica o endereço da internet local da interface que está a estabelecer ligação ao Gestor de Bibliotecas 3494. Esta é a interface que o servidor iSeries irá iniciar quando o TCP/IP tiver de ser iniciado para utilizar a biblioteca de banda 3494.

#### **Detalhes da LAN da biblioteca de suporte**

Para adicionar o sistema central da LAN na biblioteca 3494, o utilizador irá necessitar das informações de ligação da LAN a partir do servidor iSeries. Para obter essas informações, utilize o comando seguinte: DSPLANMLB LIND(TRNLINE) OUTPUT(\*)

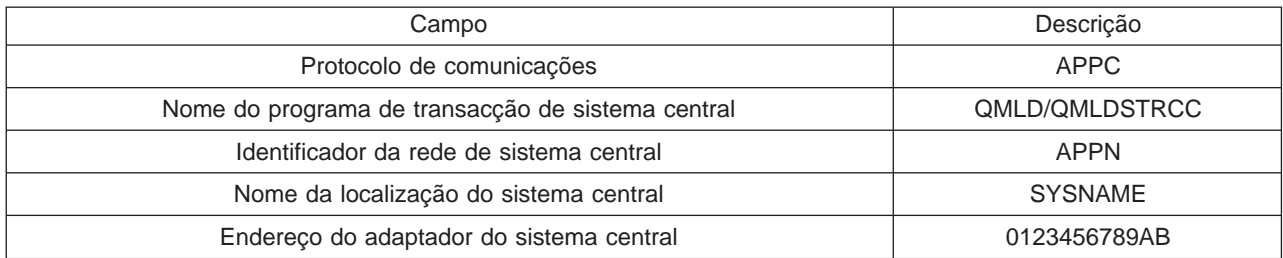

O comando irá apresentar as informações seguintes:

Adicione o sistema central da LAN à biblioteca 3494 utilizando o Protocolo de comunicações atribuído pelo comando DSPLANMLB.

<span id="page-19-0"></span>**Nota:** Se alterar o Nome da localização do local predefinido ou o Nome do ponto de controlo local no seu servidor iSeries, o Protocolo de comunicações utilizado será alterado. A biblioteca 3494 terá de ser reiniciada para estas alterações entrarem em efeito.

# **Utilizar a biblioteca de banda**

Pode utilizar as bibliotecas de banda para gerir grandes quantidades de dados, como parte de uma cópia de segurança, do sistema de arquivo e de recuperação ou como parte de operações IT normais. O software de gestão de suporte, como o BRMS, automatiza muitas funções da biblioteca de banda. No entanto, operar a biblioteca de banda ainda requer que o utilizador gira a forma como os recursos de banda são utilizados e como esta utiliza os recursos no sistema. Além disso, a manutenção dos cartuchos é uma parte integral da automatização da biblioteca de banda.

### **[Utilizar uma biblioteca de banda sem uma aplicação de gestão do suporte](rzalhusewoapp.htm)**

O OS/400 inclui os comandos necessários para controlar uma biblioteca de banda. Utilize este tópico para aprender a gerir uma biblioteca de banda utilizando apenas as funções incluídas no OS/400 de base.

#### **[Utilizar um recurso da biblioteca de banda como uma unidade de banda autónoma](rzalhstandalone.htm)**

A maioria das bibliotecas de banda fornecem métodos para a utilização dos recursos na biblioteca sem o software de controlo da automatização. Utilize este tópico para descobrir como deve utilizar um recurso de banda neste modo de operação.

### **[Considerações de Salvaguarda/Restauro](rzalhrestrictedstate.htm)**

As operações de salvaguarda e de restauro têm algumas considerações especiais que têm de ser seguidas. Nalgumas situações, o utilizador tem de observar algumas restrições adicionais para evitar que a sua operação de salvaguarda aborte.

# **[Alterar atributos da biblioteca de banda](rzalhmla.htm)**

O utilizador pode alterar os atributos da biblioteca de banda utilizados para atribuir recursos a pedidos de banda, de forma a geri-los de forma eficiente. Utilize este tópico para aprender a trabalhar com os atributos da biblioteca de banda.

# **[Trabalhar com cartuchos](rzalhusecarts.htm)**

A manutenção de cartuchos é uma parte importante e rotineira do funcionamento da sua biblioteca de banda. Utilize este tópico para aprender a adicionar e remover cartuchos da sua biblioteca, organizar os cartuchos por categorias e volumes e integrar os cartuchos nas suas operações da biblioteca de banda.

#### **[Situação: Gerir recursos da biblioteca de banda](rzalhscenario.htm)**

Este tópico fornece uma configuração exemplo com vários dispositivos em operações de salvaguarda de uma biblioteca 3494 para vários sistemas.

# **Utilizar uma biblioteca de banda sem uma aplicação de gestão do suporte**

Enquanto que uma aplicação de gestão do suporte simplifica e alarga em grande medida as capacidades das bibliotecas de banda, o utilizador pode executar muitas funções de banda num ambiente iSeries com comandos incluídos no OS/400. A tabela seguinte demonstra as tarefas comuns de configuração e operacionais, bem como os comandos de CL para a biblioteca de banda. Estes comandos terão de ser utilizados caso uma aplicação de gestão do suporte, como o BRMS, não seja utilizada.

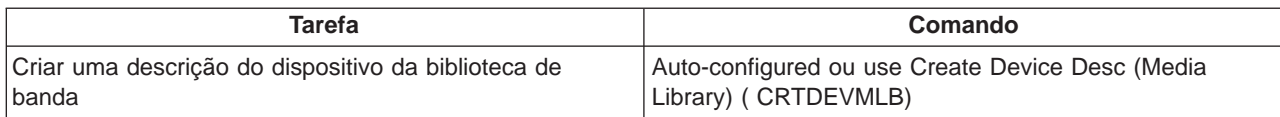

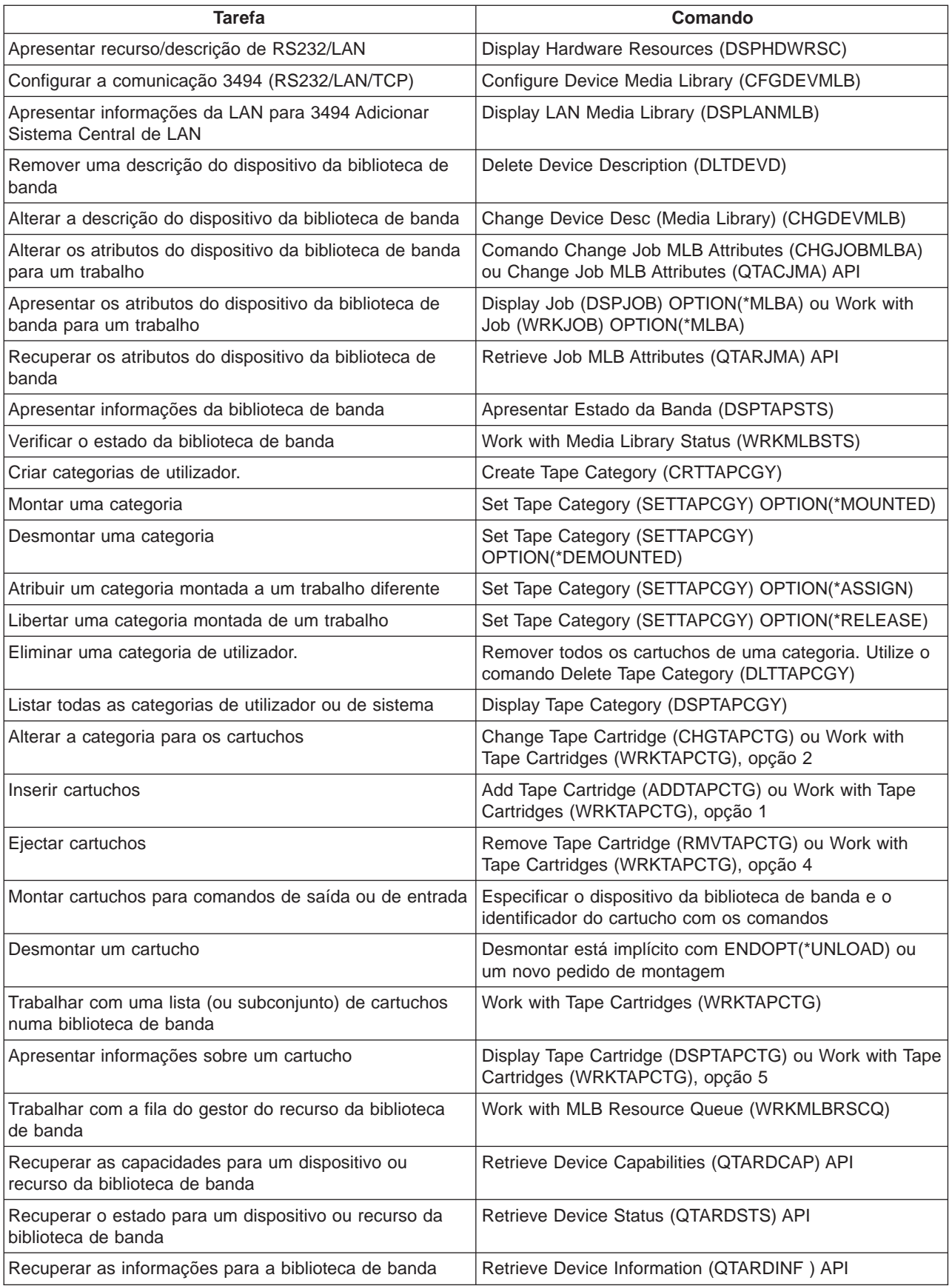

<span id="page-21-0"></span>**Nota:** Uma opção de fim de banda de \*UNLOAD para qualquer um dos comandos de banda origina a devolução do cartucho para a sua célula quando a operação de banda concluiu o processamento. Ao utilizar \*REWIND o cartucho permanece na unidade após a operação ter terminado. No entanto, este cartucho é descarregado se outro cartucho tiver sido solicitado. Ao utilizar \*LEAVE o cartucho permanece na unidade após a operação da banda ter terminado.

# **Utilizar um recurso de banda como um dispositivo autónomo**

Ocasionalmente, pode ser necessário utilizar os recursos de banda numa biblioteca de banda sem o benefício da automatização. Um exemplo disto seria quando o utilizador executa um IPL alternativo. Outro exemplo seria quando a automatização da biblioteca de banda é desactivada. Utilizar o recurso de banda desta forma intitula-se modo autónomo. No modo autónomo, o recurso de banda funciona como outros dispositivos de banda que não estão na biblioteca de banda. A maioria das bibliotecas de banda fornece modos ou comandos para mover o suporte para um recurso de banda. Consulte as informações do operador da sua biblioteca de banda para obter os diferentes modos operativos disponíveis. Quando não é utilizada a automatização, a biblioteca de banda funciona como um carregador de cartuchos automático para o dispositivo de banda e carrega cartuchos individual ou sequencialmente no dispositivo.

Os dispositivos das bibliotecas de banda são configurados com as descrições do dispositivo da biblioteca de banda para a biblioteca de banda. Também existem descrições separadas do dispositivo de banda para os recursos de banda. Estas descrições de dispositivos de banda são dispositivos que são utilizados para uma operação autónoma. Para utilizar os recursos de banda no modo autónomo, o recurso tem de estar disponível para a descrição do dispositivo de banda. Isto é realizado pela anulação da atribuição do recurso de banda da biblioteca de banda ou então desactivando o dispositivo da biblioteca de banda. Uma vez que o recurso de banda esteja disponível, o utilizador pode activar a descrição do dispositivo de banda e emitir comandos para este dispositivo. O recurso de banda no ecrã WRKMLBSTS irá agora mostrar um estado de UNAVAILABLE. Não irão operar funções da biblioteca de banda para este recurso de banda. O recurso de banda irá necessitar dos cartuchos montados manualmente, através de um modo de dispositivo ou através dos comandos do painel do operador do dispositivo.

**Nota:** Pode utilizar o iSeries navigator para determinar o estado do seu dispositivo de banda autónomo.

# **Considerações de Salvaguarda/Restauro**

A automatização de banda utiliza ficheiros especiais localizados em QUSRSYS. Caso estes ficheiros não existam no sistema, é suportado um conjunto limitado de funções de automatização. os cartuchos podem ser montados especificando os identificadores de cartuchos no parâmetro VOL dos comandos de OS/400. Este subconjunto de automatização não suporta a utilização de comandos de cartuchos, como por exemplo WRKTAPCTG ou DSPTAPCTG. Isto permite a automatização em fases iniciais das situações de recuperação. Durante uma salvaguarda de QUSRSYS, estes ficheiros podem ser dimensionados e indisponibilizados para utilização. Isto pode resultar num bloqueio e eventualmente abortará a operação de salvaguarda. Para evitar esta situação, a salvaguarda de QUSRSYS não deve transpor um limite de volume. Tem de corresponder ao volume montado. Em alternativa, o utilizador pode guardar QUSRSYS utilizando as funções de salvaguarda enquanto está activo.

# **Alterar os atributos da biblioteca de banda**

Dependendo do seu ambiente empresarial, o utilizador pode querer controlar a utilização de recursos de banda para permitir que trabalhos importantes terminem rapidamente. O OS/400 fornece várias funções para isto. Pode utilizar o comando Change Job Media Library Attributes (CHGJOBMLBA) para alterar a prioridade dos pedidos de recursos de banda para um determinado trabalho, e o comando Work with MLB Resource Queue (WRKMLBRSCQ) para trabalhar com a fila do gestor de recursos de banda.

# **Alterar os atributos do trabalho da biblioteca de banda**

<span id="page-22-0"></span>O comando CHGJOBMLBA permite-lhe alterar os atributos da atribuição dos recursos para o seu próprio trabalho ou o trabalho de outro utilizador se tiver a autoridade especial \*JOBCTL. A prioridade da atribuição dos recursos pode ser utilizada para alterar a prioridade dos pedidos para utilizar um recurso de banda numa biblioteca de banda. O utilizador pode atribuir uma prioridade mais elevada a certos trabalhos para lhes permitir a obtenção de um recurso de banda assim que este fique disponível. O utilizador pode atribuir uma prioridade mais baixa a trabalhos que podem aguardar até que outros trabalhos de alta prioridade terminem a utilização dos recursos. Normalmente, as operações com banda de pequena execução como a recuperação dinâmica de um objecto que foi guardado sem memória, deveria ser atribuído a uma prioridade de atribuição de recursos elevados. Os trabalhos de execução de longa duração que não tenham de terminar rapidamente, como Duplicate Tape (DUPTAP) ou Display Tape (DSPTAP), podem ter como atribuição uma prioridade de atribuição de recursos mais baixos.

Também pode adicionar \*MLBA a WRKJOB ou a DSPJOB, de forma a ver ou ajustar os seus atributos da biblioteca de banda.

#### **Alterar acesso ao recurso de banda numa biblioteca**

O comando WRKMLBRSCQ permite a um utilizador manipular os pedidos para utilizar um recurso de banda numa biblioteca de suporte de banda. O comando WRKMLBRSCQ mostra os recursos que estão actualmente a processar um pedido, que têm uma categoria montada ou os pedidos que estão a aguardar a atribuição de recursos de banda. Pode alterar os atributos da atribuição dos recursos para pedidos que estão a aguardar a utilização de um recursos de banda através da utilização da opção 2 (Alterar Pedido de Atributos de MLB) no ecrã Trabalhar com Fila d e Recursos de MLB (WRKMLBRSCQ). Os atributos para o pedido seguinte podem ser alterados através da utilização do comando CHGJOBMLBA para alterar os atributos da atribuição de recursos para o trabalho que está actualmente a utilizar o recurso de banda. Pode fazer isto utilizando a opção 5 (Trabalhar com o trabalho) no ecrã Trabalhar com Fila de Recursos de MLB (WRKMLBRSCQ), seleccionando em seguida a opção 21, Trabalhar com atributos da biblioteca de suporte.

Por vezes um pedido irá mostrar uma prioridade de zero. Estes pedidos existem para alturas em que o recurso de banda está a ser utilizado pelo sistema para uma operação de banda. Um exemplo é um comando de banda que utiliza ENDOPT(\*UNLOAD) é concluído e o sistema ainda está a descarregar o cartucho.

#### **Alterar atributos da biblioteca de banda com APIs**

Pode utilizar as APIs QTARJMA e QTACJMA para controlar de forma programada os atributos da biblioteca de banda. Para obter uma descrição mais detalhada e um exemplo, consulte [Alterar Atributos](rzalhchgmlbwithapi.htm) [da Biblioteca de Banda com APIs.](rzalhchgmlbwithapi.htm)

#### **Alterar os atributos da biblioteca de banda com APIs**

As APIs QTARJMA e QTACJMA podem ser utilizadas para recuperar e alterar os atributos da biblioteca de banda para um trabalho específico. Para obter mais informações sobre as APIs, consulte:

- QTARJMA
- QTACJMA

É necessária uma atenção especial aos requisitos de autoridade quando recuperar e alterar os atributos da localização de recursos. A figura seguinte fornece exemplos da utilização de ambas as APIs.

#### **Recuperar e Alterar os Atributos da Biblioteca de Banda**

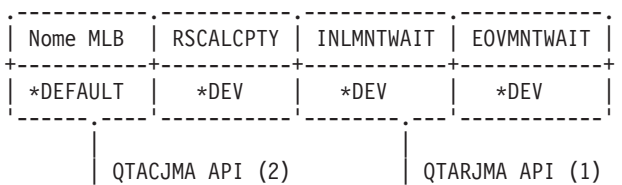

<span id="page-23-0"></span>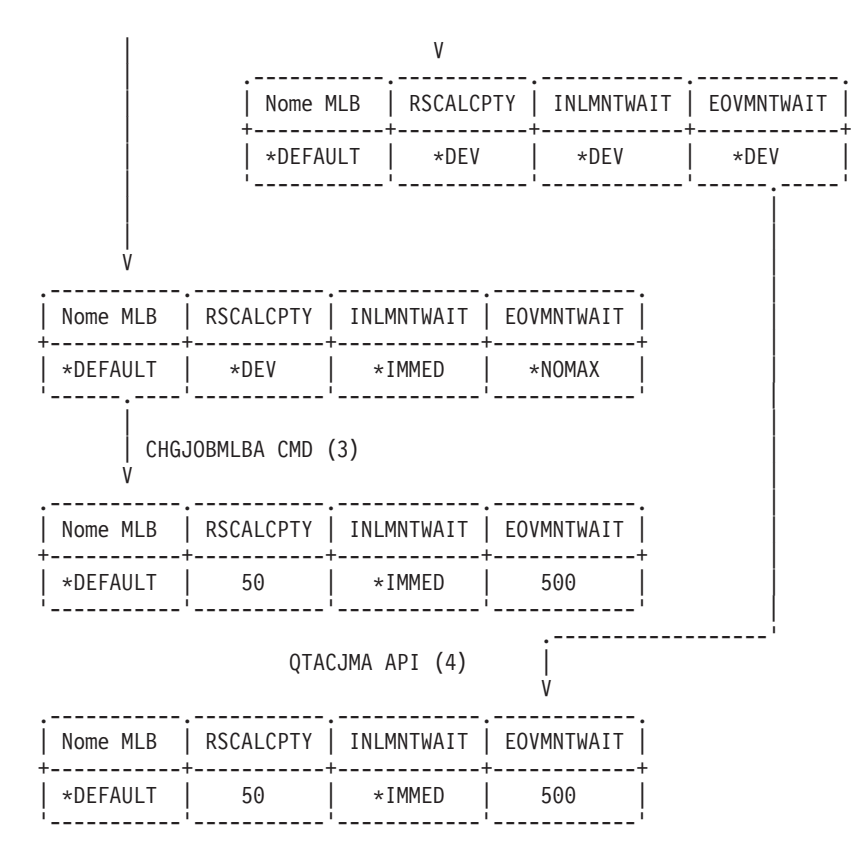

### **Sequência**

- 1. Uma aplicação que utiliza a API QTARJMA recupera as informações actuais dos atributos da biblioteca de banda do trabalho, onde o utilizador a executar o trabalho não tem uma autoridade especial \*JOBCTL.
- 2. A aplicação em seguida altera o tempo de espera de montagem inicial (INLMNTWAIT) e o final do tempo de espera da montagem do volume (EOVMNTWAIT).
- 3. Um administrador do sistema com a autoridade especial \*JOBCTL altera a prioridade de atribuição do recurso (RSCALCPTY), o tempo de espera da montagem inicial e o final do tempo de espera da montagem do volume.
- 4. A aplicação tenta restaurar os atributos da biblioteca de banda que recuperou anteriormente, através da utilização da opção REPLACE da API QTACJMA. No entanto, esta função irá falhar com uma mensagem de erro de CPF67B4, porque o utilizador não tem uma autoridade especial \*JOBCTL. Nenhum dos atributos será alterado.

# **Trabalhar com cartuchos**

Antes de poder utilizar uma biblioteca de banda, esta terá de ter suporte. Caso uma biblioteca de banda esteja vazia, abra a porta e insira todo o suporte disponível nas ranhuras vazias. Esta acção pode realizar-se para poupar tempo em vez de inserir apenas um pequeno número de uma vez através da estação de E/S de conveniência. Quando a porta estiver fechada, a biblioteca de banda irá inventariar o conteúdo. Cada ID do cartucho é anotado e gravado no sistema operativo e no Gestor da Biblioteca (caso esteja presente).

Pode utilizar o iSeries navigator para executar a maioria das funções de cartuchos. Para trabalhar com cartuchos no iSeries Navigator:

- 1. Faça clique sobre Configuração e Serviço
- 2. Faça clique sobre Hardware
- 3. Faça clique sobre Dispositivos de banda
- <span id="page-24-0"></span>4. Faça clique sobre Biblioteca de banda
- 5. Faça clique sobre Cartuchos

Para obter uma descrição detalhada de como deve trabalhar com cartuchos, consulte a ajuda online do iSeries Navigator. Também pode trabalhar com cartuchos inserindo WRKTAPCTG a partir da interface de linha de comandos.

Utilize os tópicos seguintes para aprender como deve configurar e organizar os seus cartuchos

- [Importar cartuchos](rzalhcartimport.htm)
- [Exportar cartuchos](rzalhcartexport.htm)
- [Estado do cartucho](rzalhcartstatus.htm)
- [Categorias de cartuchos](rzalhcartcats.htm)
- v [Identificadores de cartuchos e de volume](rzalhcartvolids.htm)

Utilize os tópicos seguintes para o ajudar a trabalhar com cartuchos em Bibliotecas de Suporte

- v [Utilizar cartuchos numa biblioteca de suporte](rzalhcartinmlb.htm)
- [Utilizar categorias montadas](rzalhcartmounted.htm)
- [Partilhar cartuchos](rzalhcartsharingmlb.htm)
- [Considerações sobre o final do volume](rzalhcartendofvol.htm)

#### **Importar cartuchos**

Um processo intitulado importação adiciona cartuchos ao inventário da biblioteca de banda. A maioria das bibliotecas de banda fornece uma estação de Entrada/Saída (E/S) ao adicionar cartuchos sem interromper quaisquer operações automáticas. Uma estação de E/S pode ter várias ranhuras ou apenas uma única ranhura. Algumas bibliotecas de banda não têm estação de E/S. Para estas bibliotecas de banda, os cartuchos são adicionados através da paragem da automatização e abrindo a porta para aceder a ranhuras de armazenamento.

Os cartuchos de banda que são colocados na estação de E/S 3494 são movidos automaticamente para uma ranhura de armazenamento pelo software Gestor de Bibliotecas 3494. Para outras bibliotecas de banda, os cartuchos de banda irão permanecer na estação de E/S até que seja utilizado o comando Add Tape Cartridge (ADDTAPCTG). O comando ADDTAPCTG é utilizado para adicionar o cartucho a uma categoria especificada de suporte. Consulte [Categorias de Cartuchos](rzalhcartcats.htm) para obter mais detalhes. O comando ADDTAPCTG altera o estado do cartucho. Consulte [Estado do Cartucho](rzalhcartstatus.htm) para obter mais detalhes.

Os exemplos seguintes explicam as operações de importação quando o utilizador estiver a utilizar um cartucho na estação de E/S de uma biblioteca de suporte que não seja 3494 e a biblioteca de banda não tenha um leitor de códigos de barras. Visto que não tem leitor de códigos de barras, é utilizado o identificador gerado IMP001. Consulte [Identificadores de Cartuchos e de Volume](rzalhcartvolids.htm) para obter mais informações. O identificador do volume registado no suporte é conhecido como TAPE01. Se a biblioteca de banda tiver um leitor de códigos de barras, então alguns destes exemplos não se aplicariam porque o identificador de cartuchos seria conhecido.

#### **Exemplos:**

#### ADDTAPCTG DEV(TAPMLB01) CTG(IMP001) CGY(\*SHARE400) CHKVOL(\*NO)

v O cartucho na célula prioritária é movido para a primeira ranhura disponível no inventário do carregador de disquetes. O cartucho não é carregado no dispositivo porque não foi especificado CHKVOL(\*NO). O identificador de cartuchos permanece o IMP001.

# ADDTAPCTG DEV(TAPMLB01) CTG(IMP001) CGY(\*CNV) CHKVOL(\*NO)

v IMP001 é adicionado à categoria \*CNV. O cartucho permanece na ranhura de prioridade porque foi especificado CGY(\*CNV). O cartucho não é carregado no dispositivo porque não foi especificado CHKVOL(\*NO). O cartucho será carregado se for emitido um comando com IMP001 como o parâmetro VOL. Quando o cartucho é descarregado (ENDOPT (\*UNLOAD)), o cartucho será devolvido para a ranhura de prioridade.

# ADDTAPCTG DEV(TAPMLB01) CTG(IMP001) CGY(\*SHARE400) CHKVOL(\*YES)

v O cartucho é movido da célula de prioridade para a unidade de banda, CHKVOL(\*YES). O identificador de volume lógico sabe-se que é um TAPE01 e o identificador de cartuchos é alterado para ser um TAPE01. O cartucho é adicionado à categoria \*SHARE400. Quando o cartucho é descarregado (ENDOPT(\*UNLOAD)), o cartucho será movido para a primeira ranhura do carregador de disquetes disponível.

# ADDTAPCTG DEV(TAPMLB01) CTG(IMP001) CGY(\*CNV) CHKVOL(\*YES)

• O cartucho é movido da célula de prioridade para a unidade de banda, CHKVOL(\*YES). O identificador de volume lógico sabe-se que é um TAPE01 e o identificador de cartuchos é alterado para ser um TAPE01. O cartucho é adicionado à categoria \*CNV. Quando o cartucho é descarregado (ENDOPT (\*UNLOAD)), o cartucho será devolvido para a ranhura de prioridade.

# ADDTAPCTG DEV(TAPMLB01) CTG(TAPE01) CGY(\*NOSHARE) CHKVOL(\*YES)

v Se não existir nenhum identificador de cartuchos TAPE01 no inventário desta biblioteca de banda, o OS/400 irá pesquisar o dispositivo começando pela ranhura de prioridade e em seguida por qualquer identificador de cartuchos com o identificador de volume \*UNKNOWN. Quando o cartucho na ranhura de prioridade estiver carregado, verifica-se que é um TAPE01. O identificador do cartucho é alterado para TAPE01 e o cartucho é adicionado para a categoria \*NOSHARE. Quando o cartucho é descarregado (ENDOPT(\*UNLOAD)), o cartucho será movido para a primeira ranhura do carregador de disquetes disponível.

# ADDTAPCTG DEV(TAPMLB01) CTG(TAPE01) CGY(\*NOSHARE) CHKVOL(\*NO)

v Se não existir nenhum identificador de cartuchos TAPE01 no inventário para esta biblioteca de banda, o OS/400 irá pesquisar o dispositivo começando pela ranhura de prioridade e em seguida quaisquer identificadores de cartuchos com o identificador de volume \*UNKNOWN. Quando o cartucho na ranhura de prioridade estiver carregado, verifica-se que é um TAPE01. O identificador do cartucho é alterado para TAPE01 e o cartucho é adicionado para a categoria \*NOSHARE. Quando o cartucho é descarregado (ENDOPT(\*UNLOAD)), o cartucho será movido para a primeira ranhura do carregador de disquetes disponível.

# SAVOBJ DEV(TAPMLB01) OBJ(QCLSRC) LIB(QGPL) VOL(IMP001)

v O cartucho na ranhura de prioridade é carregado e o comando SAVOBJ é executado. Quando o cartucho é descarregado este é devolvido para a ranhura de prioridade. O cartucho é predefinido para a categoria \*CNV de forma a ser movido de volta para a ranhura de prioridade quando o cartucho for descarregado através de (ENDOPT(\*UNLOAD)).

# SAVOBJ DEV(TAPMLB01) OBJ(QCLSRC) LIB(QGPL) VOL(TAPE01)

• Se não existir nenhum identificador de cartuchos TAPE01 no inventário para esta biblioteca de banda, o OS/400 irá pesquisar o dispositivo começando pela ranhura de prioridade e em seguida por quaisquer identificadores de cartuchos com o identificador de volume \*UNKNOWN. Quando o cartucho na ranhura de prioridade estiver carregado, verifica-se que é um TAPE01. O identificador do cartucho é alterado para TAPE01 e é predefinido para a categoria \*CNV. Será devolvido à ranhura de prioridade quando o dispositivo for descarregado através de ENDOPT(\*UNLOAD)).

# <span id="page-26-0"></span>**Exportar cartuchos**

Os cartuchos foram removidos do inventário da biblioteca de banda como é indicado aquando da exportação. Todos os dispositivos da biblioteca de banda utilizam o comando Remove Tape Cartridge (RMVTAPCTG) para alterar de suporte para a categoria \*EJECT. O parâmetro STATION controla onde são colocados os cartuchos ejectados.

- **\*DEV** Os cartuchos são movidos para a estação de E/S caso o dispositivo tenha uma. Se o dispositivo não tiver uma estação de E/S, são movidos para a área de saída de alta capacidade. Se o dispositivo não suportar uma área de saída de alta capacidade os cartuchos são deixados no dispositivo na categoria \*EJECT.
- **\*CNV** Os cartuchos são movidos para a estação de E/S.

#### **\*HIGHCAP**

Os cartuchos são movidos para a área de saída de alta capacidade do dispositivo. Se o dispositivo não tiver uma área de saída de alta capacidade, os cartuchos são deixados no dispositivo na categoria \*EJECT.

Os cartuchos na categoria \*EJECT podem ser alterados para a categoria \*INSERT através da remoção física dos cartuchos, da reelaboração do inventário da biblioteca de banda e da reinserção dos cartuchos. Os cartuchos também podem voltar a ser alterados para uma categoria útil através do comando Change Tape Cartridge (CHGTAPCTG).

**Nota:** Os cartuchos que estejam na categoria \*CNV serão exportados automaticamente quando forem descarregados de um recurso de banda para um comando de banda que esteja a utilizar ENDOPT(\*UNLOAD). Se um cartucho na categoria \*CNV for descarregado de um recursos de banda pelo sistema para carregar outro cartucho, o cartucho que estava no recursos de banda não será ejectado da biblioteca de banda.

#### **Estado do cartucho**

Um cartucho pode ter o estado seguinte:

#### **Inserido**

O cartucho foi movido para um dispositivo de biblioteca de suporte e foi colocado na categoria \*INSERT (consultar [Categorias de Cartucho\)](rzalhcartcats.htm). O cartucho não está disponível para qualquer utilizador até que o adicione a uma categoria útil com o comando Add Tape Cartridge (ADDTAPCTG).

#### **Disponível**

O cartucho existe numa categoria útil e está disponível para utilização.

#### **Montado**

O cartucho existe uma categoria útil e está actualmente num recurso da banda. O recurso da banda pode não estar anexado a este sistema. Isto é comum em grandes configurações de 3494. Se um cartucho estiver montado num dispositivo que não esteja anexado a este sistema, o sistema iria devolver um erro quando o cartucho fosse solicitado.

#### **Duplicado**

O identificador de cartuchos existe mais do que uma vez no inventário. É estabelecida apenas uma entrada para o identificador do cartucho. Este erro não deveria ocorrer em 3494 porque o software Gestor de Bibliotecas não permite identificadores de cartuchos duplicados no dispositivo. Quando um 3590 com a Função de Cartucho Automatizado estiver a operar no modo Aleatório com o parâmetro GENCTGID(\*VOLID) na descrição do dispositivo, este erro pode ocorrer com

<span id="page-27-0"></span>frequência. Um dos identificadores de cartuchos duplicados tem de ser removido fisicamente ou com o comando Remove Tape Cartridge (RMVTAPCTG).

#### **Indisponível**

O software Gestor de Bibliotecas 3494 determinou que o cartucho não está disponível para utilização. Uma razão possível poderá ser que se perdeu ou foi mal colocado no inventário.

**Erro** O cartucho tem um erro. Consulte a fila de mensagens QSYSOPR para determinar o motivo porque o cartucho estaria em erro.

#### **Ejectado**

O cartucho foi removido ou está no processo de ser removido.

### **Categorias de cartuchos**

Uma categoria é um agrupamento lógico de cartuchos. Irão permitir ao utilizador referir-se a um grupo de cartuchos através do nome da categoria em oposição aos identificadores de cartuchos individuais.

Para bibliotecas de banda sem um gestor de bibliotecas, as categorias têm um objectivo muito limitado. Não existe segurança que seja fornecida sem um gestor de bibliotecas. Os cartuchos que sejam adicionados a uma categoria num sistema não estão necessariamente na mesma categoria noutros sistemas anexados. Deste modo, quando operar com as bibliotecas de banda que não tenham um gestor de bibliotecas, apenas têm interesse as categorias seguintes:

- \*INSERT
- $\cdot$  \*EJECT
- $\cdot$  \*CNV
- $\cdot$  \*SHARE400

Repare que \*NOSHARE pode ser utilizado mas não evita que outros sistemas acedam aos cartuchos. As restantes categorias não se aplicam a bibliotecas de banda sem os gestores de biblioteca. As categorias que forem criadas para bibliotecas de banda do gestor que não seja de bibliotecas só são conhecidas para o sistema quando são criadas e não através de todos os sistemas passíveis de anexação. Para estes tipos de bibliotecas de banda os cartuchos têm de ser adicionados a cada sistema e em seguida geridos através de todos os sistemas pelo software da gestão de banda.

As categorias têm como objectivo as bibliotecas de banda como a 3494 onde existe uma função do gestor de bibliotecas que utiliza categorias para fornecer segurança e funções especiais. Com a 3494, várias considerações especiais têm se ser recordadas ao lidar com as categorias.

Os nomes das categorias têm o formato ″nome.nomesis″, onde o nome é o nome da categoria e o nomesis é o nome do sistema que é proprietário da categoria (o primeiro sistema central que criou a categoria). Se o nome do sistema for alterado, os cartuchos nas categorias associadas irão ficar indisponíveis até que seja criada uma categoria com o nome do sistema anterior. Os cartuchos com a categoria \*NOSHARE não estarão acessíveis. Recomenda-se vivamente que todos os cartuchos sejam removidos de MLB ou alterados para a categoria \*SHARE400 antes de alterar o nome do sistema. Consulte [Atribuição de cartuchos quando o nome do sistema iSeries for alterado](rzalhimp3494sysname.htm) para obter mais informações sobre a alteração do nome do sistema.

#### **\*INSERT**

O cartucho foi movido para o dispositivo da biblioteca de banda e foi colocado na categoria \*INSERT. O cartucho só está disponível para qualquer utilizador quando o utilizador o adicionar à categoria de utilizáveis com o comando Add Tape Cartridge (ADDTAPCTG).

#### **\*NOSHARE**

O cartucho foi atribuído a uma categoria que só está disponível para o sistema definido como o proprietário principal. Apenas os dispositivos de biblioteca de banda com software de Gestor de Bibliotecas que contenham informações de categoria (por exemplo, 3494) e que tenham acesso a sistemas múltiplos podem assegurar que o cartucho é apenas utilizado através do sistema proprietário principal.

#### **\*SHARE400**

O cartucho foi atribuído a uma categoria que está disponível para todos os sistemas iSeries anexados ao dispositivo de biblioteca de banda.

#### **\*EJECT**

O cartucho foi removido do inventário com o comando Remove Tape Cartridge (RMVTAPCTG) e aguarda a sua remoção física ou aguarda que a estação conveniente ou a área de saída de alta capacidade sejam limpas.

- **\*CNV** O cartucho foi atribuído à categoria de conveniência. A categoria de conveniência está concebida para o utilizador que necessita apenas de utilizar uma banda rapidamente e retirá-la do dispositivo da biblioteca de banda. Uma banda na categoria \*CNV será ejectada (removida) após ter sido montada e em seguida descarregada. O processo de ejecção irá acontecer quando um utilizador especificar um parâmetro de opção final (ENDOPT) de \*UNLOAD. O cartucho não será ejectado quando o OS/400 descarregar o recurso da banda para outro pedido.
- **\*IPL** O cartucho foi atribuído à categoria de IPL. Esta categoria é fornecida pelo OS/400 para cartuchos de banda que seriam utilizados para um IPL de origem de carregamento (modo-D). As bandas nesta categoria têm de ser mantidas pelo utilizador, o OS/400 não garante ou verifica se os cartuchos da banda têm realmente os dados apropriados.
- **\*NL** O cartucho foi atribuído à categoria \*NL. As bandas nesta categoria têm de ser bandas sem etiquetas. Uma banda sem etiqueta é um volume de banda sem identificador de volume lógico.

#### **\*SYSGEN**

O cartucho é atribuído à categoria \*SYSGEN. Todos os identificadores são atribuídos a esta categoria quando a descrição do dispositivo da biblioteca tiver o parâmetro GENCTGID definido como \*SYSGEN. Esta função permite aos dispositivos da biblioteca de banda sem leitor de código de barras ignorarem todas as verificações do sistema no cartucho, para uma utilização mais rápida dos cartuchos. Os cartuchos não podem ser adicionados ou alterados para esta categoria.

#### **Definidas pelo utilizador**

Podem ser criadas e eliminadas categorias definidas pelo utilizador. Estas categorias permitem aos utilizadores a criação dos seus próprios ″agrupamentos lógicos″ de cartuchos de banda. Os comandos Create Tape Category (CRTTAPCGY) e Delete Tape Category (DLTTAPCGY) são utilizados para esta função. O comando Display Tape Category (DSPTAPCGY) apresenta uma lista de categorias definidas pelo utilizador e definidas pelo sistema num dado sistema.

**Nota:** Se estiver a utilizar BRMS, não deverá tentar utilizar as categorias definidas pelo utilizador.

# <span id="page-29-0"></span>**Identificadores de cartuchos e de volume**

Cada ID dos cartuchos e do volume pode conter os caracteres de A a Z, 0 a 9, \$, @, #. Apenas os primeiros seis caracteres são reconhecidos pelo OS/400, logo a exclusividade do identificador de cartuchos tem de estar entre os primeiros seis caracteres do nome. Os primeiros seis caracteres do identificador de cartuchos deveriam corresponder ao identificador de volume para a banda.

Foram colocados identificadores de cartuchos criados especialmente para o efeito nas bibliotecas de banda que não têm um leitor de códigos de barras, em que lhes falta o código de barras ou em que o leitor de códigos de barras não consegue ler a etiqueta.

#### **NLTxxx**

Banda Não Etiquetada - Este cartucho contém dados escritos no formato de Etiqueta de Banda não Padrão.

### **CLNxxx**

Limpeza - Este cartucho foi identificado como uma banda de limpeza.

### **BLKxxx**

Em branco - Este cartucho não contém dados.

### **UNKxxx**

Desconhecido - Este cartucho não foi identificável.

#### **IMPxxx**

Importar - Refere-se a um cartucho que está numa estação de Entrada/Saída da biblioteca da banda.

#### **SLTxxx**

Ranhura - Refere-se ao cartucho pelo número da ranhura. Se a descrição do dispositivo for criada com o parâmetro GENCTGID definido como o modo \*SYSGEN, então os cartuchos no inventário da biblioteca da banda irão surgir como SLTxxx, onde xxx é o número da ranhura.

# **Utilizar cartuchos numa biblioteca de banda**

Qualquer comando do OS/400 que tenha um parâmetro VOL irá levar à montagem do identificador de cartuchos especificado. Se o identificador de cartuchos não corresponder ao identificador de volume lógico para bandas etiquetadas padrão, será sinalizada uma mensagem informativa nas operações de entrada e será sinalizada uma mensagem de pedido de resposta ou de abandono, com base no comando, para operações de saída. Todas as bandas do iSeries são iniciadas com o identificador de volume correspondente ao identificador de cartuchos.

A forma mais fácil de localizar cartuchos existentes para utilizar numa biblioteca de banda é utilizar o comando Work with Tape Cartridges (WRKTAPCTG). Isto irá permitir-lhe trabalhar com cartuchos especificados individualmente, todos os cartuchos ou cartuchos numa certa categoria. Para obter mais informações, consulte [Categorias de Cartuchos.](rzalhcartcats.htm)

WRKTAPCTG DEV(TAPMLB01) CTG(\*ALL \*ALL) irão apresentar um inventário completo dos cartuchos para a biblioteca de banda TAPMLB01.

# <span id="page-30-0"></span>**Utilizar categoria montada**

A categoria montada permite a um grupo de bandas ser carregado automaticamente para um dispositivo de banda. O suporte é montado pela ordem em que foram colocadas na categoria. Funciona de forma semelhante a um Automatic Cartridge Loader (ACL) nos dispositivos 3490 autónomos. Esta função está disponível com o comando Set Tape Category (SETTAPCGY). A categoria montada é fornecida para todos os dispositivos da biblioteca de banda.

Para os dispositivos 3494 o software do Gestor de Bibliotecas executa esta função. Para bibliotecas que não sejam a 3494, o OS/400 executa esta função. Devido a esta diferença, o software do Gestor de Bibliotecas 3494 carrega a banda seguinte assim que for descarregada a banda anterior. Para todas as outras bibliotecas, o recurso da banda só é carregado quando for emitido um comando da banda a solicitar suporte para o dispositivo da biblioteca de banda.

Com a categoria montada, é dedicado um recurso de banda a operações de montagem de categorias até que seja emitido um SETTAPCGY (\*DEMOUNTED). Uma vez emitido o SETTAPCGY , qualquer comando do OS/400 para o dispositivo da biblioteca de banda com VOL(\*MOUNTED) será direccionado para o recurso de banda configurado para a categoria montada.

Uma categoria pode ser montada por recurso de banda disponível. Para montar mais do que uma categoria para a biblioteca de banda, o parâmetro MNTID tem de ser utilizado com o comando SETTAPCGY para identificar as operações de categoria montadas. Um trabalho só pode ter uma sessão de categoria montada activa de uma vez. A sessão de categoria montada pode ser liberta do trabalho que montou a categoria e a atribuiu a outro trabalho através da utilização das opções \*RELEASE e \*ASSIGN no comando SETTAPCGY.

### **Notas:**

- 1. Os sistemas de gestão são notificados quando uma categoria é montada ou desmontada. Quando um comando é emitido por um utilizador para VOL(\*MOUNTED), o sistema de gestão da banda tem a capacidade de aceitar ou rejeitar a operação.
- 2. O BRMS não utiliza categorias montadas para executar o seu processamento. Não é recomendável utilizar categorias montadas em combinação com funções de BRMS. Montar uma categoria enquanto em simultâneo utiliza BRMS para executar operações de banda pode ter resultados imprevisíveis.

# **Partilhar cartuchos**

O utilizador pode partilhar cartuchos numa biblioteca de banda entre várias plataformas ou servidores iSeries. Quando um servidor iSeries estiver a utilizar um cartucho numa biblioteca de banda 3494, o cartucho tem de estar numa categoria acessível ao servidor iSeries. Esta pode ser a categoria \*SHARE400 ou uma categoria definida pelo utilizador.

# **Protecção do volume entre plataformas**

Ao iniciar uma banda, os sistemas que não sejam o servidor iSeries podem escrever um sinalizador de segurança de um carácter para a etiqueta da banda. Isto é para restringir os utilizadores que podem ler dados das bandas inicializadas desta forma. Apesar de a escrita deste sinalizador não estar disponível em OS/400, o OS/400 pode ler bandas escritas com este sinalizador de segurança na etiqueta da banda. Quando o OS/400 detecta o sinalizador de segurança, este decide se o utilizador pode ler os dados, dependendo das autoridades especiais do utilizador.

Quando a banda tiver dados de EBCDIC, todos os utilizadores podem ler a banda quando o sinalizador de segurança contiver um espaço (hexadecimal 40), um zero (hexadecimal F0) ou um hexadecimal 00. Se contiver qualquer outro valor, o utilizador necessita de autoridade \*ALLOBJ e \*SECADM para ler dados a partir da banda. Se a banda contiver dados de ASCII, todos os utilizadores podem ler a banda se o sinalizador de segurança contiver um espaço de ASCII (hexadecimal 20). Se contiver qualquer outro valor, o utilizador necessita da autoridade \*ALLOBJ e \*SECADM para ler dados da banda.

<span id="page-31-0"></span>O utilizador não pode especificar este sinalizador de segurança quando uma banda for inicializada num servidor iSeries e tiver como objectivo ser lida noutra plataforma.

# **Considerações sobre o Final do Volume**

Para ser uma solução totalmente automatizada sem um sistema de gestão de banda, cada volume que vai ser necessário tem de ser especificado no comando no parâmetro VOL. Se o sistema ficar sem os cartuchos de banda especificados na lista de volume, é emitida uma mensagem de pedido de resposta CPA6798 permitindo ao utilizador o fornecimento de um cartucho adicional, permitindo o prosseguimento da operação da banda. Se o cartucho fornecido não for localizado ou não estiver disponível, é emitida uma mensagem de pedido de resposta CPA6797 permitindo ao utilizador o fornecimento de um cartucho alternativo para prosseguir com a operação de banda. Os sistemas de gestão da banda têm a capacidade de fornecer mais volumes através de pontos de saída nas funções de banda do OS/400.

Consulte as [considerações sobre Salvaguarda/Restauro](rzalhrestrictedstate.htm) para outras questões relativas ao final do volume.

# **Situação: Gerir recursos de banda**

Cada sistema na situação seguinte irá comunicar dois subsistemas, ou ″recursos″ de banda. Estes recursos de banda estão ligados ao recurso da biblioteca de banda (neste exemplo, o Servidor de Dados 3494). O Servidor de Dados 3494 em seguida gera uma configuração automática de uma descrição do dispositivo da Biblioteca de Suporte (MLB). Nesta situação, qualquer pedido ao dispositivo da biblioteca de banda (o 3494 Data Server) resulta na indicação por parte do gestor de recursos da biblioteca de banda do recurso de banda a utilizar. Isto simplifica as tarefas de gestão de banda para a maioria dos utilizadores, uma vez que o sistema é responsável pela maioria destas tarefas.

**Nota:** Os utilizadores com vários sistemas e capacidades de anexação limitadas podem ainda ter de ″impor″ a utilização de recursos específicos.

O comando Work with Media Library Status (WRKMBLSTS) permite-lhe ver as bibliotecas de banda e os recursos de banda associados do ponto de vista da configuração. A utilização deste comando em cada um dos três sistemas na sua situação iria resultar nos ecrãs seguintes:

#### **Sistema A Vista da Biblioteca de Banda TAPMLB01**

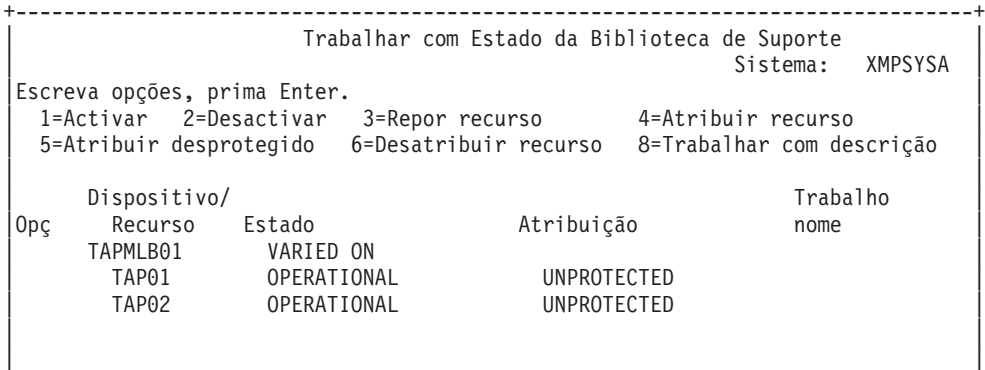

+--------------------------------------------------------------------------------+

#### **Sistema B Vista da Biblioteca de Banda TAPMLB01**

+--------------------------------------------------------------------------------+ | Trabalhar com Estado da Biblioteca de Suporte | Sistema: XMPSYSB |Escreva opções, prima Enter. | | 1=Activar 2=Desactivar 3=Repor recurso 4=Atribuir recurso | | 5=Atribuir desprotegido 6=Desatribuir recurso 8=Trabalhar com descrição | | | | Dispositivo/ Trabalho | Trabalho | Trabalho | Trabalho | Trabalho | Trabalho | Trabalho | Trabalho | Trabalho Opç Recurso Estado Atribuição nome<br>
TAPMLB01 VARIEDON VARIED ON

TAP01 OPERATIONAL UNPROTECTED | | | | +--------------------------------------------------------------------------------+

#### **Sistema C Vista da Biblioteca de Suporte TAPMLB01**

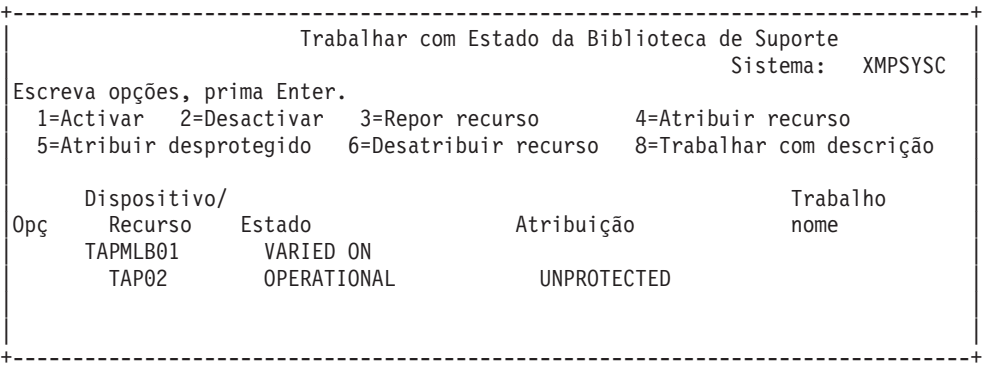

Estes são três valores possíveis para a atribuição de cada recurso. Cada valor presume que a biblioteca de banda está activada. Os valores são:

#### **ALLOCATED**

Um recurso de banda que é atribuído a um sistema em particular e não pode ser acedido por outro sistema é considerado atribuído. (Este estado é análogo a um dispositivo autónomo que está activado com o valor ASSIGN(\*YES).)

#### **UNPROTECTED**

Um recurso de banda que não é atribuído a um sistema em particular e que está disponível para responder a pedidos do seu dispositivo de banda é considerado desprotegido. (Este estado é análogo a um dispositivo autónomo que seja activado com o valor ASSIGN(\*NO).) Se for efectuado um pedido ao dispositivo da biblioteca de banda e o recurso da banda for seleccionado pelo gestor de recursos do dispositivo da biblioteca de banda, o recurso de banda será atribuído enquanto estiver a ser utilizado.

#### **DEALLOCATED**

Um recurso de banda que não é atribuído a um sistema em particular e não está disponível para responder a pedidos do seu dispositivo da biblioteca de banda, diz-se que não está atribuído. Se a biblioteca de banda estiver desactivada, todos os seus recursos de banda são considerados não atribuídos. O estado não atribuído permite a utilização de um recurso de banda no modo autónomo. Também permite a utilização temporária de um recurso de banda se ocorrer uma anomalia no funcionamento com os componentes robóticos da biblioteca de banda.

Quando um recurso de banda que é partilhado entre sistemas não está em utilização, deverá permanecer num estado desprotegido com o dispositivo da biblioteca de banda activado. Se o recurso de banda for deixado num estado atribuído ou não atribuído, um pedido de comando para utilizar o recurso poderá resultar num estado de erro a indicar que não existem recursos disponíveis.

Se estiver a utilizar BRMS, não deve utilizar SHARED \*YES para bibliotecas de suporte. Utilize UNPROTECTED para partilhar os seus recursos. Também pode utilizar uma combinação de UNPROTECTED e ALLOCATED na rede para se certificar de que cada sistema tem o dispositivo apropriado que é necessário para operações de cópia de segurança. Deixe as bibliotecas de banda sempre activadas e utilize o estado da atribuição para utilização de controlo.

# **Obrigar a Utilização de Recursos Específicos**

Uma questão a considerar nesta situação é a questão das limitações do cabo. Um sistema poderia impedir potencialmente outro de aceder aos recursos de banda, mesmo quando um está disponível. A diferença está na forma como o utilizador pode obrigar o sistema a utilizar um recurso específico. As formas de obrigar um sistema a utilizar um recurso específico são:

- Programar trabalhos com base na hora
- v Utilizar o facto de os recursos ALLOCATED serem seleccionados antes dos recursos UNPROTECTED
- Utilizar várias descrições do dispositivo da biblioteca de banda

#### **Programar trabalhos com base na hora**

Um método para resolver esta questão é manipular as horas de início das operações de salvaguarda em cada sistema. Neste exemplo, o sistema A e o sistema B poderiam disputar o recurso de banda TAP01. Iniciar a operação de salvaguarda primeiro no sistema B iria assegurar que o sistema B tem acesso a um recurso de banda.

A tabela seguinte demonstra como a sua grelha de estratégia iria surgir se este método fosse utilizado na situação exemplo.

# **Programar a correspondência de restrições do sistema e do dispositivo através da gestão das horas**

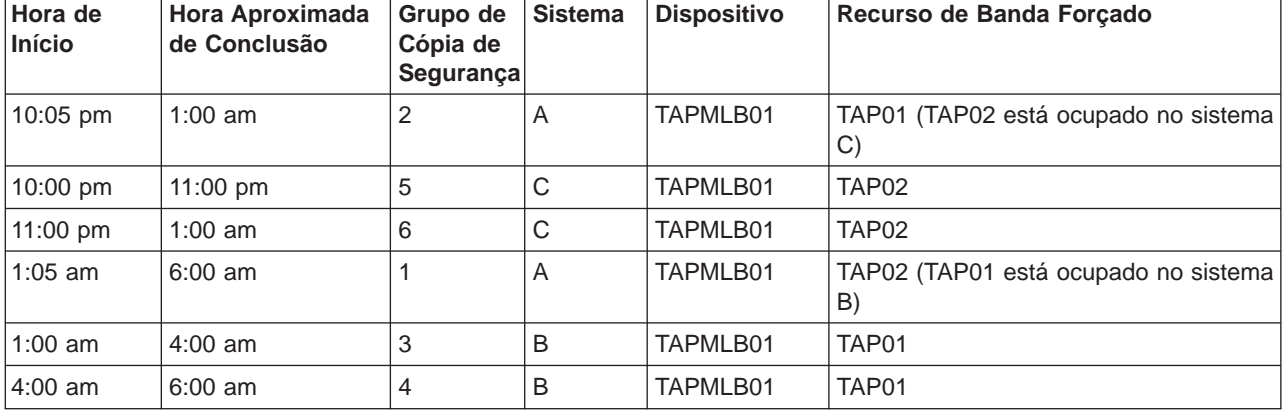

#### **Utilizar a sequência da selecção de recursos**

Uma vez que os recursos ALLOCATED são seleccionados para utilização antes dos recursos UNPROTECTED, podemos tirar partido deste aspecto. No sistema A, no nosso exemplo, podemos simplesmente colocar um \*EXIT no grupo de controlo BRMS para alterar TAP02 de UNPROTECTED para ALLOCATED. O próximo pedido de salvaguarda irá então tentar aceder primeiro a TAP02. Quando terminar a operação de salvaguarda, iremos colocar \*EXIT no final do grupo de controlo para voltar a alterar o recurso de ALLOCATED para UNPROTECTED.

Para realizar esta acção no seu exemplo, terá apenas de manter todos os recursos no estado UNPROTECTED e alterar dois grupos de cópia de segurança. Nesta situação, o utilizador apenas tem de se preocupar com sistemas que estejam anexados a mais do que um recurso. Apenas os sistemas que estejam anexados a mais do que um recurso podem produzir um conflito de acesso a recursos.

- 1. Alterar Salvaguarda do grupo de cópia de segurança #2
	- a. \*EXIT alterar TAP01 de \*UNPROTECTED para \*ALLOCATED: VRYCFG CFGOBJ(TAPMLB01) CFGTYPE(\*MLBRSC) STATUS(\*ALLOCATE) RSRCNAME(TAP01)
	- b. Executar a operação de salvaguarda
- c. \*EXIT alterar TAP01 de \*ALLOCATED para \*UNPROTECTED: VRYCFG CFGOBJ(TAPMLB01) CFGTYPE(\*MLBRSC) STATUS(\*UNPROTECTED) RSRCNAME(TAP01)
- 2. Alterar Salvaguarda do grupo de cópia de segurança #1
	- a. \*EXIT alterar TAP02 de \*UNPROTECTED para \*ALLOCATED: VRYCFG CFGOBJ(TAPMLB01) CFGTYPE(\*MLBRSC) STATUS(\*ALLOCATE) RSRCNAME(TAP02)
	- b. Executar a operação de salvaguarda
	- c. \*EXIT alterar TAP02 de \*ALLOCATED para \*UNPROTECTED: VRYCFG CFGOBJ(TAPMLB01) CFGTYPE(\*MLBRSC) STATUS(\*UNPROTECTED) RSRCNAME(TAP02)

A tabela seguinte demonstra como a sua grelha de estratégia iria surgir se este método fosse utilizado na situação exemplo.

### **Programar a correspondência de restrições do sistema e do dispositivo através de ALLOCATE antes de UNPROTECT**

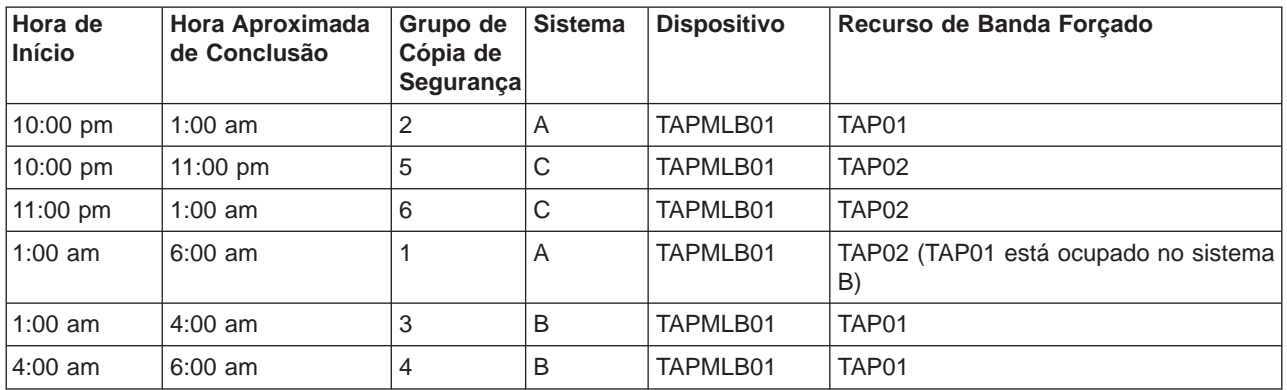

# **Utilizar várias descrições do dispositivo da biblioteca de banda**

O utilizador também pode utilizar várias descrições do dispositivo da biblioteca de banda que sejam criadas quando a biblioteca for configurada. Visto que cada recurso de banda numa biblioteca de banda comunica com o servidor do iSeries, pode ser criada uma descrição da biblioteca de banda à parte. Normalmente o utilizador deveria utilizar um TAPMLBxx e atribuir-lhe todos os recursos de banda. No entanto, o sistema A no seu exemplo iria diferir desta situação. O ecrã seguinte demonstra a configuração que é gerada no sistema A.

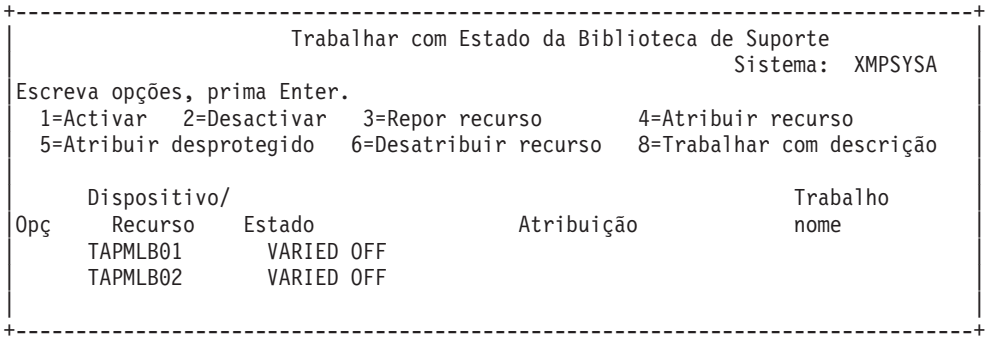

Após concluir o comando CFGDEVMLB(TAPMLB01), irá ver ambos os recursos em TAPMLB01, mesmo se TAP02 gerar realmente TAPMLB02. Repare que ambos os recursos foram definidos como UNPROTECTED.

+--------------------------------------------------------------------------------+ | Trabalhar com Estado da Biblioteca de Suporte | Sistema: XMPSYSA

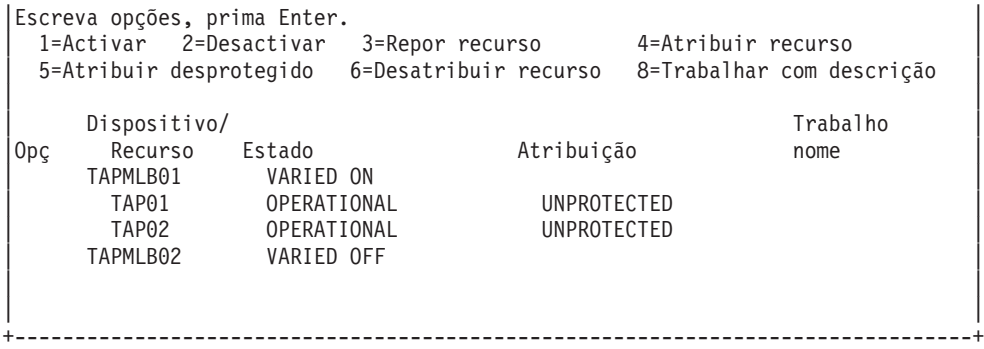

Se activou TAPMLB02, também iria reconhecer TAP01 e TAP02. No entanto, uma vez que apenas uma biblioteca de banda pode utilizar um recurso, TAP01 e TAP02 teriam de ser definidos como DEALLOCATED em TAPMLB02, como está demonstrado no ecrã seguinte:

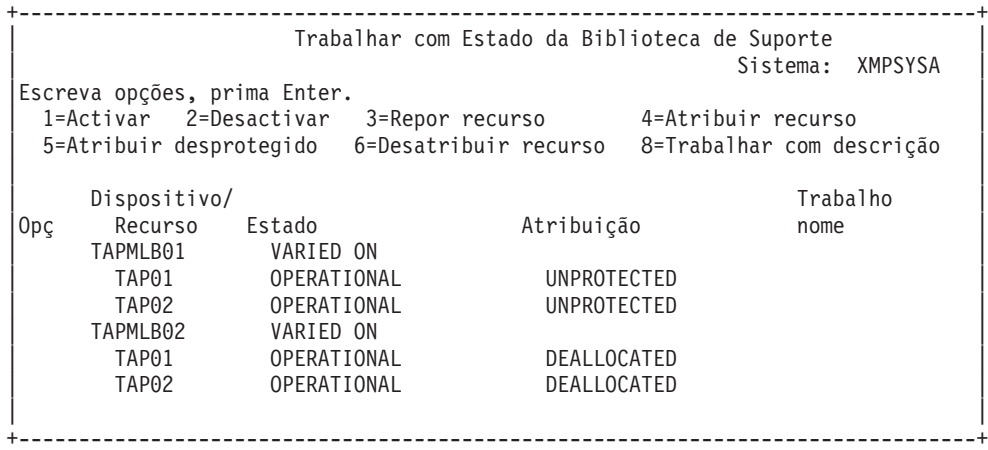

Para utilizar a descrição do dispositivo TAPMLB02 deveria simplificar o facto de ter TAP01 definido como UNPROTECTED em TAPMLB01 e TAP02 definido como UNPROTECTED em TAPMLB02, como está demonstrado abaixo.

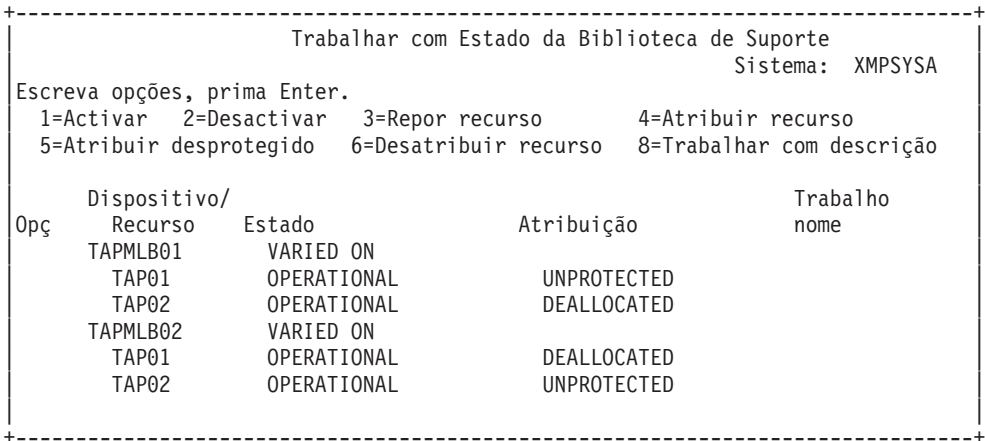

A tabela seguinte demonstra como a sua grelha de estratégia iria surgir se este método fosse utilizado na situação exemplo.

**Programar a correspondência das restrições do sistema e do dispositivo através das várias descrições da biblioteca de banda**

<span id="page-36-0"></span>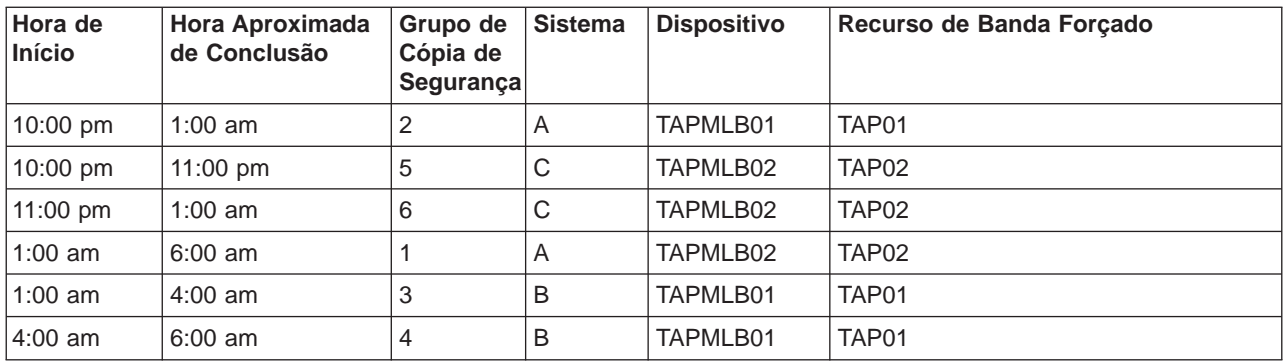

# **Detecção e correcção de problemas da biblioteca de banda**

Quando é necessária a análise ou o isolamento de problemas, o utilizador deve recolher e enviar as seguintes informações para o pessoal de suporte do serviço apropriado.

- Informações sobre o tape flight recorder.
- Se estiver a utilizar BRMS, recolha as informações sobre o BRMS flight recorder.
- v Se estiver a utilizar uma biblioteca de banda 3494, recolha os registos de transacção do gestor de biblioteca.

#### **Tape flight recorder**

Utilize o comando seguinte para recolher as informações sobre o tape flight recorder para a sua biblioteca de banda: CALL QTADMPDV TAPMLBxx (substitua o nome da sua biblioteca de banda por TAPMLBxx)

#### **BRMS flight recorder**

Utilize o comando DMPBRM para recolher as informações sobre o BRMS flight recorder.

#### **Registos de transacção do gestor de biblioteca**

Copie os registos de transacção, hora e data da falha e informações sobre os volumes em questão:

- v Insira uma disquete em branco na unidade A do seu computador pessoal.
- Seleccione Serviço.
- Seleccione Copiar ficheiros.
- Seleccione os registos de transacção que vão ser copiados.
- Seleccione OK.
- v Seleccione a unidade A. Escreva o nome do ficheiro e a descrição do problema.
- Seleccione Copiar ficheiros.

# **Termos e definições**

Os termos seguintes são utilizados para descrever os componentes principais de uma biblioteca de banda:

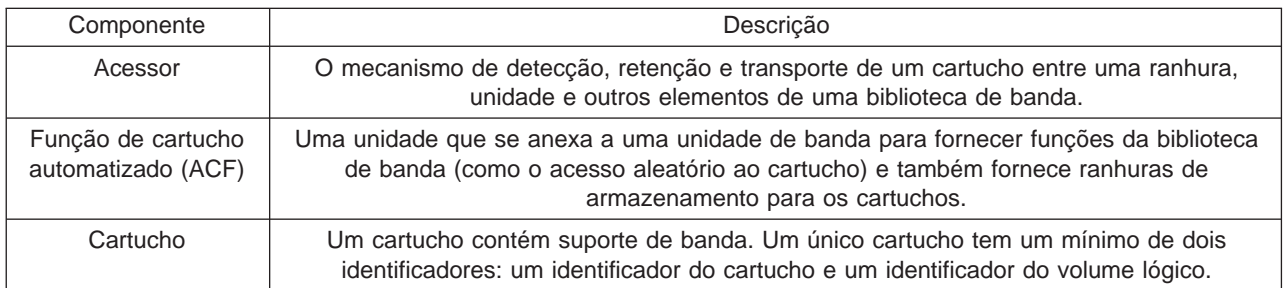

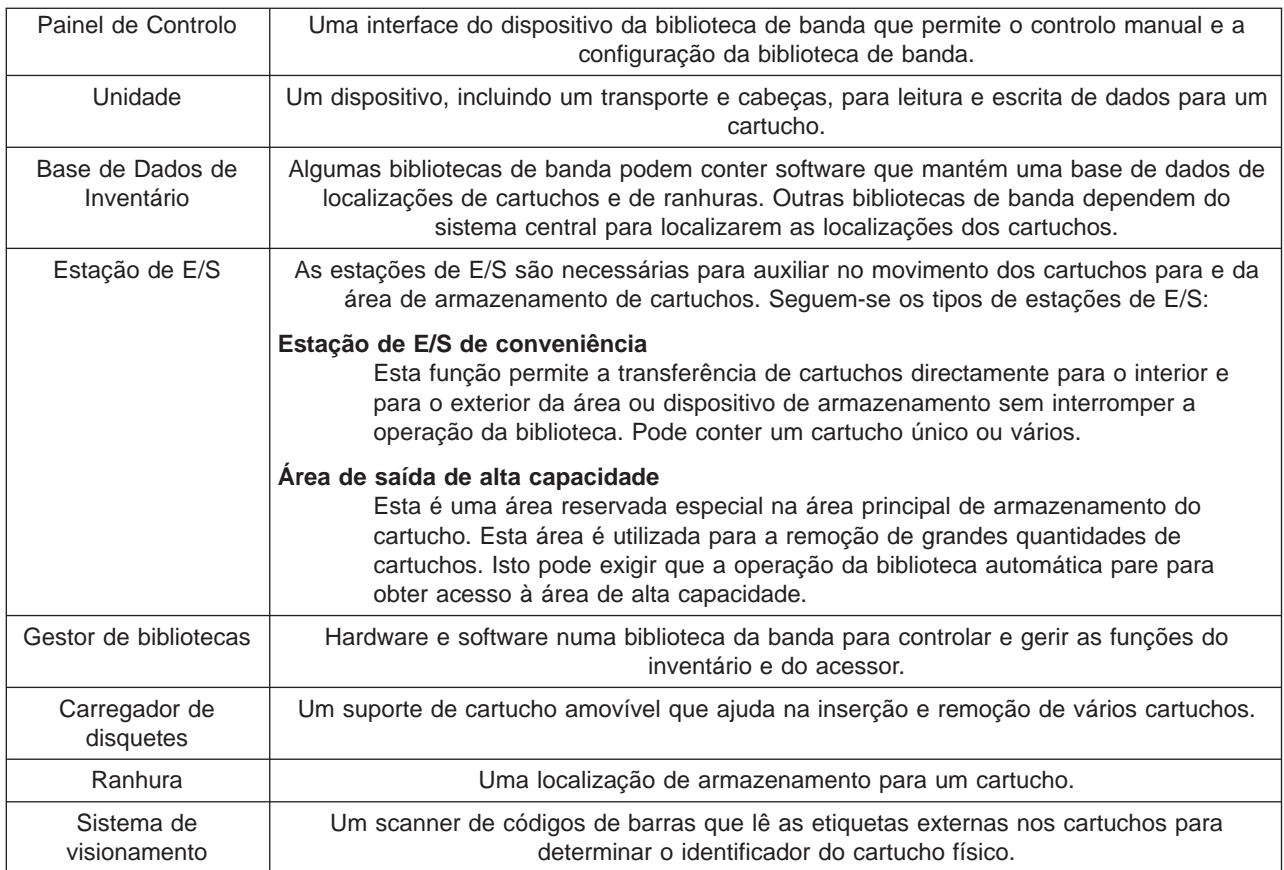

A lista de termos e definições que se segue é normalmente utilizada em referência a tópicos da biblioteca de banda.

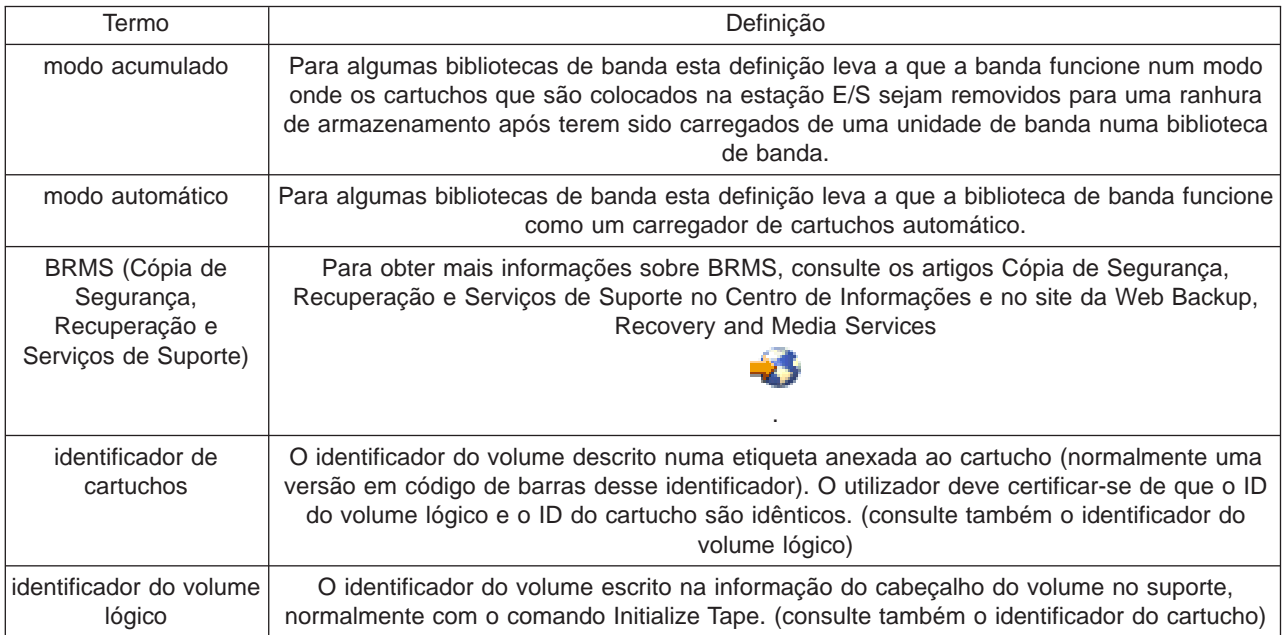

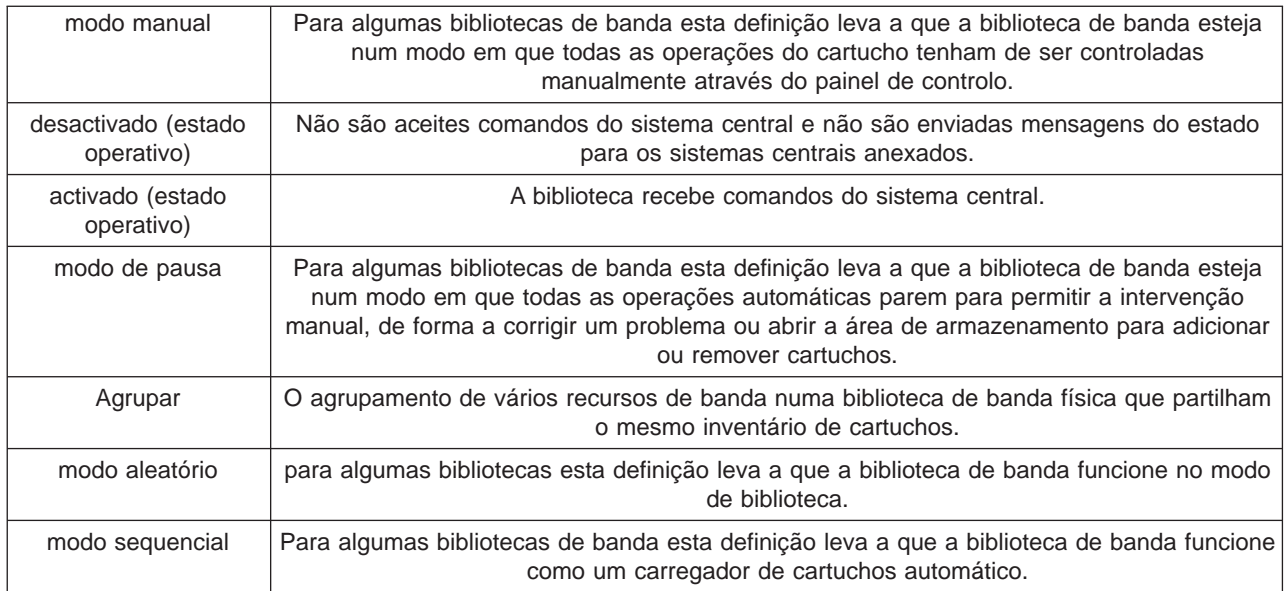

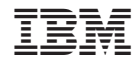

Impresso em Portugal